LAD-9600R\_POL

# LG

# Multimedialny system AV PODRĘCZNIK UŻYTKOWNIKA MODEL : LAD-9600R

Przed podłączeniem, regulowaniem lub korzystaniem z tego produktu, prosimy o dokładne <sup>i</sup> całkowite przeczytanie niniejszej broszury.

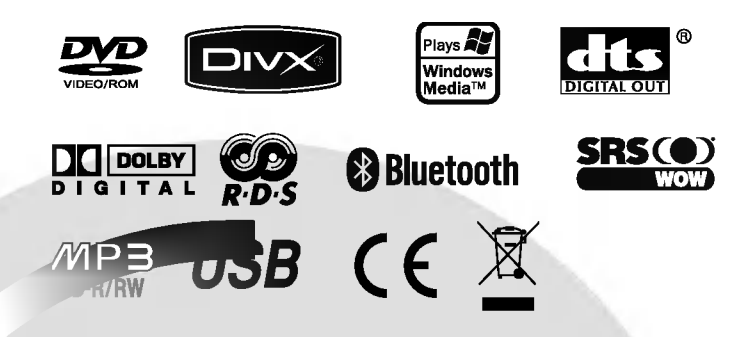

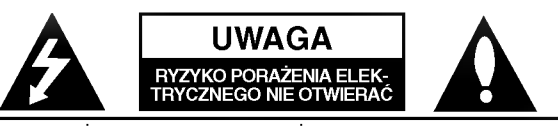

W CELU OBNIŻENIA RYZYKA PORAŻENIA ELEKTRYCZNEGO NIE OTWIERAĆ POKRYWY PRZEDNIEJ (LUB TYLNEJ), WE WNĘTRZU NIE MA ELEMENTÓW, KTÓRE UŻYTKOWNIK MÓGŁBY NAPRAWIĆ WŁASNORECZNIE. Wezwać wykwalifikowany personel serwisowy.

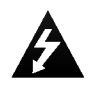

Symbol błyskawicy ze strzałką, wewnątrz trójkąta równobocznego ostrzega użytkownika o obecności nie izolowanego, niebezpiecznego napięcia elektrycznego w , którego wartość może stanowić zagrożenie porażenia elektrycznego.

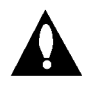

Wykrzyknik wewnątrz trójkąta równobocznego zwraca uwagę użytkownika na zawarte w literaturze dołączonej do urządzenia, ważne instrukcje, dotyczących działania i konserwacji (serwisu).

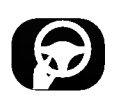

Zawsze należy prowadzić pojazd w bezpieczny sposób. Nie wolno być roztargnionym podczas prowadzenia pojazdu, zawsze należy mieć pełną uwagę zwróconą na sytuacje panującą na drodze. Nie zmieniać ustawień lub funkcji.

Przed przystąpieniem do tych czynności, zjechać na pobocze w bezpieczny i zgodny z przepisami sposób.

Aby zwiekszyć bezpieczeństwo, pewne funkcje są aktywne tylko jeśli włączony jest hamulec ręczny.

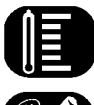

Nie wolno używać przez wiele godzin w bardzo wysokich lub niskich temperaturach. (-10~60°C)

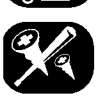

Aby zmniejszyć ryzyko porażenia prądem, nie zdejmować pokrywy ani tylnej części urządzenia. Wewnątrz nie ma części, które użytkownik mógłby naprawiać własnorecznie. Wezwać wykwalifikowany personel serwisowy.

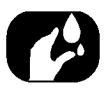

W celu zmniejszenia ryzyka pożaru lub porażenia prądem, nie wystawiać urządzenia na działanie wody w postaci kropel, rozprysków, deszczu lub wilgoci.

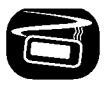

Temperatura zewnętrzna urządzenia może być bardzo wysoka; prosimy korzystać z urządzenia po prawidłowej instalacji w pojeździe.

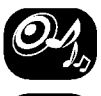

W czasie jazdy głośność należy utrzymać na właściwym poziomie.

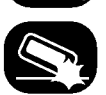

Nie upuszczać urzadzenia oraz unikać mocnych uderzeń.

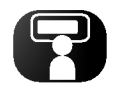

Kierowca nie może obserwować monitora w trakcie jazdy. Obserwowanie monitora podczas jazdy przez kierowce, może doprowadzić do niedbałości i spowodować wypadek.

Uwagi dotycz?ce bezpiecze?stwa

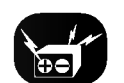

Ta jednostka przeznaczona jest dla pojazdów z 12-V akumulatorem i ujemnym uziemieniem.

Przed zainstalowaniem jej w pojazdach rekreacyjnych, ciężarowych lub autobusach sprawdź napięcie akumulatora. Aby uniknąć zwarć w układzie elektrycznym, przed instalacją upewnij się, że @ przewód ujemny akumulatora jest odłączony.

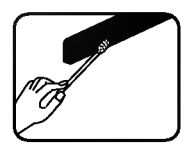

Co jakiś czas wycieraj styki w tylnej części panelu przedniego wacikiem nasączonym alkoholem.

### UWAGA : PO OTWARCIU <sup>I</sup> UNIESZKODLIWIENIU BLOKAD WIDOCZNE <sup>I</sup> NIEWIDOCZNE PROMIENIOWANIE LASEROWE.

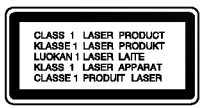

UWAGA : Ten produkt wykorzystuje System laserowy.

Aby zapewnić prawidłowe użytkowanie urządzenia, prosimy o uważne przeczytanie niniejszej instrukcji i zachowanie jej na przyszłość. Jeśli jednostka wymaga czynności konserwacyjnych, skontaktuj się z autoryzowanym punktem serwisowym.

Dokonywanie kontroli, regulacji, lub przeprowadzanie procedur innych niż tutaj opisane może prowadzić do narażenia się na działanie niebezpiecznego promieniowania.

Aby nie narażać się na działanie wiązki laserowej, nie otwieraj obudowy. Przy otwartej obudowie widoczne jest promieniowanie lasera. NIE PATRZ BEZPOŚREDNIO NA WIĄZKĘ

### Pozbywanie się urządzenia

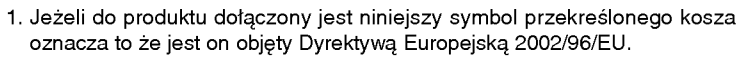

- 2. Wszystkie elektryczne i elektroniczne urządzenia powinny być oddawane do specjalnych punktów zbiórki wyznaczonych przez miejscowe lub regionalne władze.
- 3. Właściwa likwidacja urządzenia pomoże chronić środowisko naturalne i ludzkie zdrowie.
- 4. Więcej szczegółowych informacji o likwidacji nieużywanego urządzenia można uzyskać w urzędzie miasta, punktach uzdatniania odpadów, lub w sklepie gdzie produkt został kupiony.

 $\epsilon$ 

Niniejszy produkt został wytworzony zgodnie z wymogami dotyczącymi zakłóceń radiowych zawartymi w Dyrektywach EEC 89/336/EEC, 93/68/EEC <sup>i</sup> 73/23/EEC.

Spis tre?ci

C

ſ

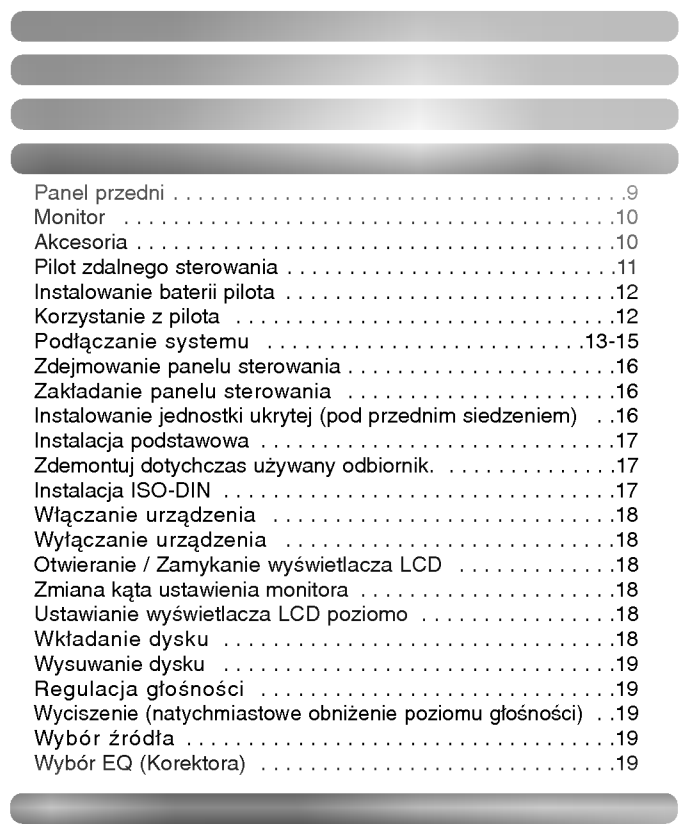

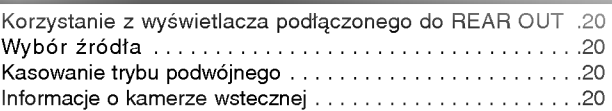

Czynno?ci ustawiania 21-27

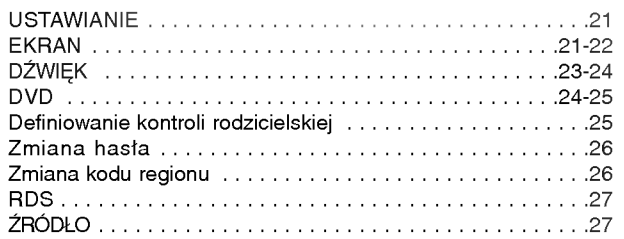

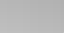

Spis tre?ci

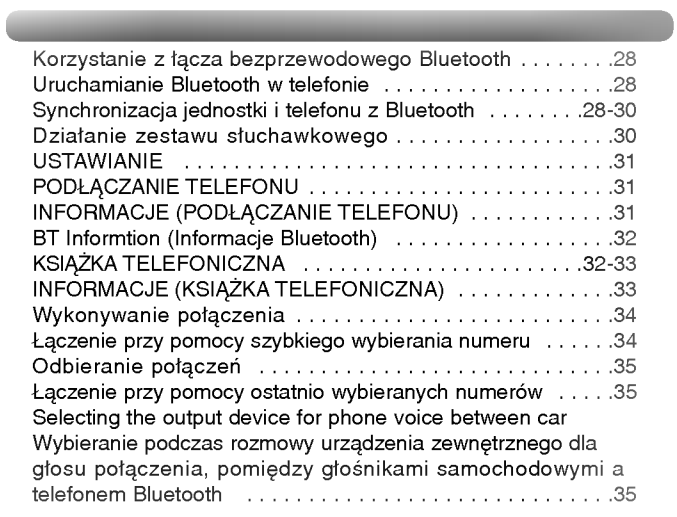

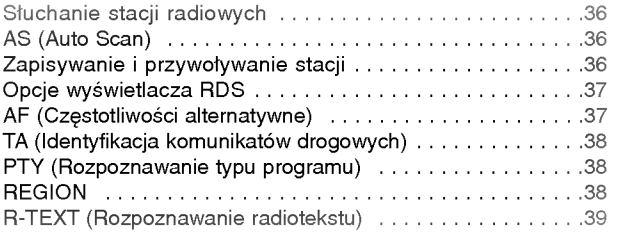

Obsługa CD/MP3/WMA 40-42

Działanie radia (z RDS) 36-39

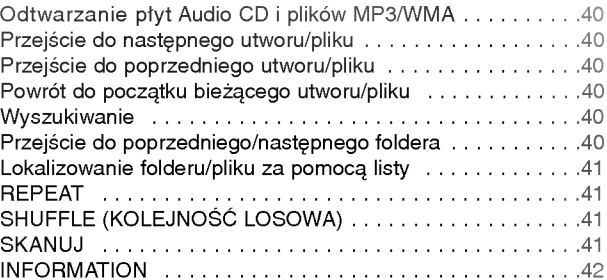

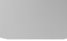

Spis tre?ci

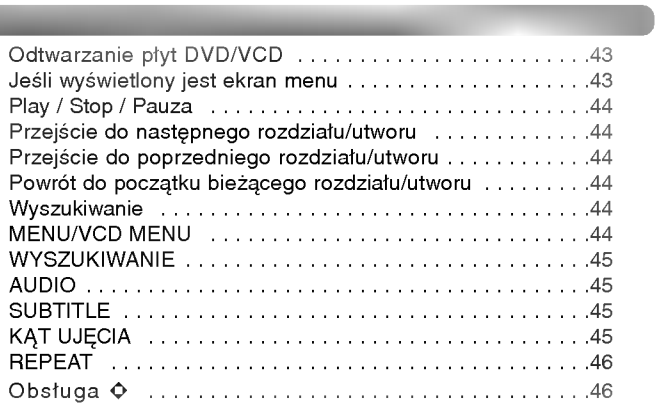

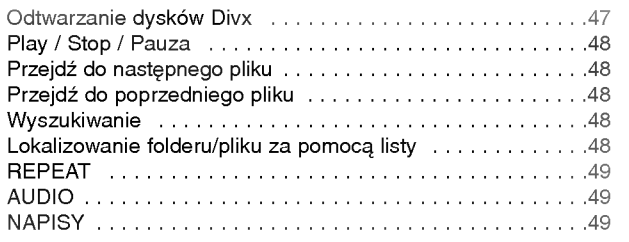

Działanie DivX 47-49

Odtwarzanie plików graficznych ............................50 Formatobrazu...................................50

Obsługa obrazow 50

Obsługa USB <sup>51</sup>

Korzystanie z <mark>urządzeń USB</mark>...........................51 Lokalizowanie folderu/pliku za pomocą listy . . . . . . . . . . . . . 51

Lista kodow krajow 53

Rozdział, którego tytuł zawiera jeden z poniższych symboli dotyczy tylko dysków przedstawianych przez te symbole.

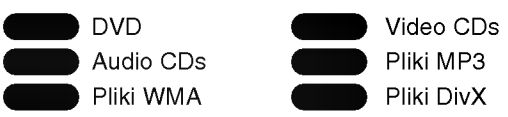

### Jeśli zostanie wyświetlony ten symbol <sup>®</sup>

Jeśli oglądasz DVD i próbujesz wykonać pewną operację, może ona być nie możliwa do wykonania z powodu programu znajdującego się<br>na tej płycie. Jeśli tak się stanie, jednostka wyświetli na ekranie przy $c$ isk  $\mathbb{C}$ .

### Typy obsługiwanych płyt

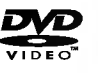

DVD (płyta 12 cm )

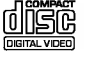

Video CD (VCD) (płyta 12 cm )

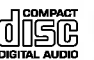

Audio CD (płyta 12 cm )

Dodatkowo, jednostka odtwarza DVD±R, DVD±RW <sup>i</sup> CD-R lub CD-RW zawierające tytuły audio, MP3 lub WMA.

- · W zależności od warunków sprzętu nagrywającego lub samej płyty CD-R/RW (lub DVD±R/±RW), niektore CD-R/RW (lub DVD±R/±RW) nie będą odtwarzane przez jednostkę.
- Nie naklejaj etykiet ani nie stawiaj pieczeci na żadnej ze stron (stronie z etykietą lub stronie nagranej) płyty.
- Nie używaj płyt CD o nieregularnym kształcie (Np. w kształcie serca, czy ośmiokąta). Może to powodować wadliwe działanie.

### Uwagi dotyczące DVD i VCD

Niektóre operacje odtwarzania płyt DVD lub VCD mogą być celowo zabezpieczane przez producentów oprogramowania. Niniejsza jednostka odtwarza płyty DVD i VCD zgodnie z zawartością zaprojektowaną przez producentów oprogramowania, dlatego też, niektóre funkcje mogą nie być dostępne lub też inne mogą być dodane.

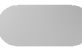

- Uszkodzona lub zabrudzona płyta może powodować zanikanie dźwięku w trakcie odtwarzania.
- Płytę należy chwytać za jej wewnętrzne i zewnętrzne krawędzie.<br>• Nie dotykaj powierzchni płyty po stronie bez etykiety.
- 
- Nie naklejaj papieru lub taśmy na tej powierzchni.
- Nie wystawiaj płyty na bezpośrednie działanie promieni słonecznych lub nadmiernego ciepła.
- Urządzenie nie odtwarza dysków o średnicy 8 cm (przystosowane tylko do dysków 12 cm).
- Wyczyść płytę przed jej odtwarzaniem. Wycieraj płytę od środka, w stronę krawędzi zewnętrznej, miękką szmatką.
- Nigdy nie używaj rozpuszczalników takich jak benzyna lub alkohol do czyszczenia płyt.

### Kod regionu

Niniejsza jednostka jest zaprojektowana <sup>i</sup> wyprodukowana do odtwarzania oprogramowania DVD zakodowanego dla regionu "2". Niniejsza jednostka może odtwarzać tylko płyty DVD oznaczone "2" lub ..ALL".

### Uwagi na temat kodu regionu ?

- Większość płyt DVD ma dobrze widoczne oznaczenie z kulą ziemską i jedną lub więcej cyframi. Numer ten musi być taki sam jak kod regionalny urządzenia, w przeciwnym wypadku płyta nie będzie odtwarzana.
- Jeżeli spróbujesz włączyć odtwarzanie płyty DVD z innym kodem regionu, na ekranie pojawi się komunikat "Check Regional Code" (sprawd? kod regionu).

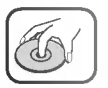

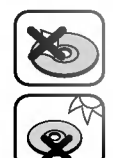

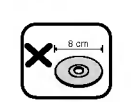

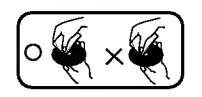

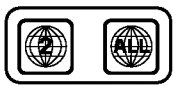

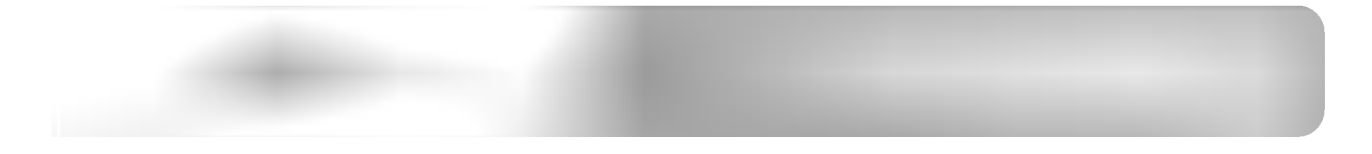

### Panel przedni

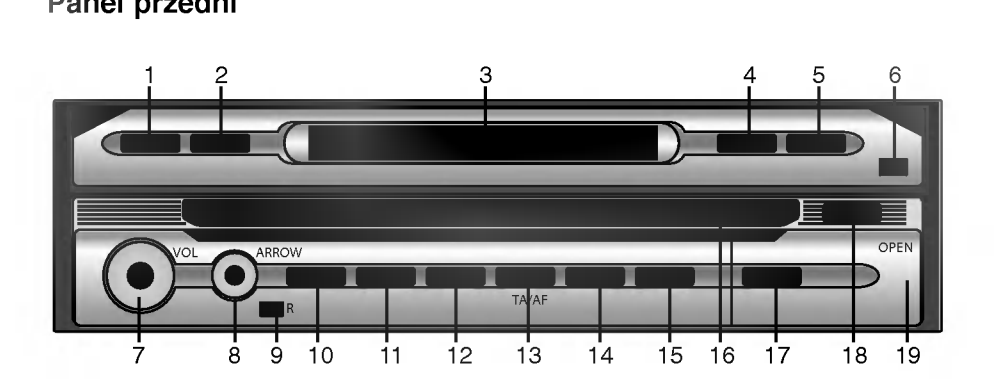

1. ODWRÓĆ

Ustawienia panelu LCD poziomo, tymczasowo, kiedy jest on w pozycji pionowej.

- 2. POCHYL Zmiana kąta ustawienia monitora.
- 3. OKIENKO WYŚWIETLACZA
- 4. DISP
- Wybierz inny ekran wyświetlania. 5. OPEN/CLOSE
- Otwórz (lub zamknij) monitor.

### 6. CZUJNIK ŚCIEMNIACZA

- 7. VOL. (głośność)
	- Wyreguluj poziom głośności.
	- Wyłączanie (Wciśnij na dłuższą chwilę)
- Wyciszenie (Wciśnij na chwilę)
- 8. STRZAŁKA A/V/4/ (gora/doł/lewo/prawo)
	- Wybierz foldery
	- ? Wybierz menu
	- Przeskocz (Wciśnij na chwilę)
	- Szukaj (Wciśnij na chwilę)
	- Wprowadź

### 9. CZUJNIK PILOTA

10. SRC (źródło) Zmienia źródła.

dodatkowe.

11. RSE (usługa w tle) Możesz odtwarzać dwa różne źródła, jako źródło główne i źródło

### 12. PASMO

• Wybiera pasmo.

### 13. RDS

- Wybiera pomiędzy TA on/off (Wciśnij na chwilę)
- Wybiera pomiędzy AF on/off (Wciśnij na dłuższą chwilę)
- 14. TELEFON
	- Wybierz telefon.
- 15. EQ Wybiera różne krzywe korektora
- 16. Szczelina płyty
- 18. 鱼
- Zdejmij panel przedni
- 18. WYSUŃ Wysuwa płytę z jednostki.

19. port USB Pociągnij obudowę na trzodzie.

### Monitor

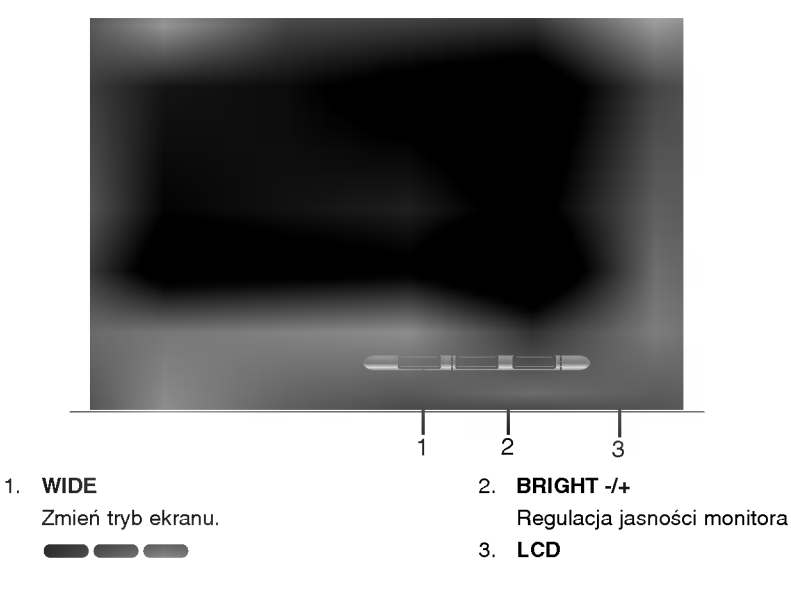

Działania podstawowe

### Akcesoria

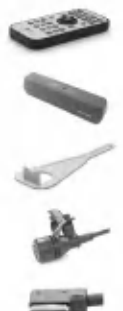

Pilot zdalnego sterowania Pilot zasilający

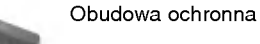

Dźwignia x2

Mikrofon

Urządzenie główne/urządzenie ukryte Przewód łączący

Przewód przedłużający anteny

Bateria

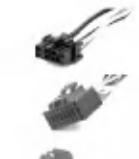

(główne urządzenie)

Przewód zasilający (urządzenie ukryte)

Przewód rozszerzenia w tył

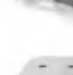

Wsporniki x2 (główne urządzenie)

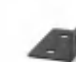

Wsporniki x2 (urządzenie ukryte)

Śruba zwykła x2 (Urządzenie główne)

> Śruba zwykła x4 (urządzenie ukryte)

Śruby samogwintujące x4 (urządzenie ukryte)

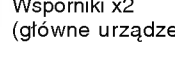

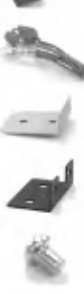

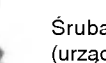

### Pilot zdalnego sterowania

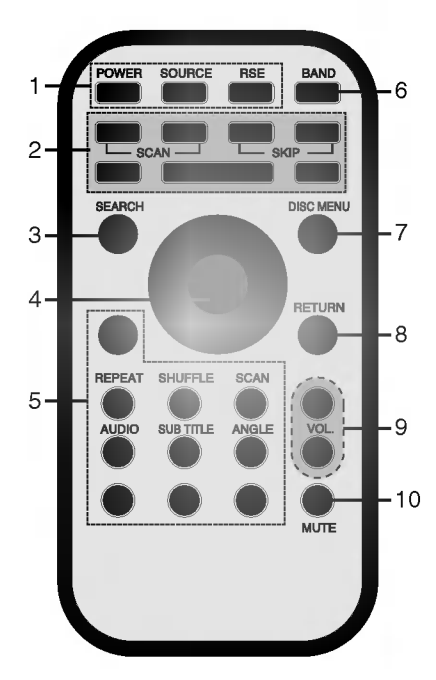

### 1. POWER (ZASILANIE)

Włączanie i wyłączanie urządzenia ?RODŁO

Wybór źródła RSE (usługa w tle) Możesz odtwarzać dwa różne źródła jako źródło główne i źródło wtórne.

### 2. SKIP  $|\blacktriangleleft|/\blacktriangleright|$

- Przejście do następnej lub poprzedniej ścieżki lub utworu.
- · Powróć do początku bieżącego rozdziału, utworu lub pliku.

### SCAN m/M

Wyszukiwanie <sup>z</sup> odtwarzaniem do tyłu (w przód).

### STOP  $\blacksquare$  PLAY  $\blacktriangleright$  PAUSE II

3. WYSZUKIWANIE **CHR** Wybierz rozdział lub tytuł.

- 4. STRZAŁKA A/V/</>
(góra/dół/lewo/prawo) • Wybierz foldery (góra/dół)
	- Wybierz menu (góra/dół/lewo/prawo)
	- ? Przeskocz (lewo/prawo)

Działania podstawowe

- ? przeszukiwanie (lewo/prawo)
- Wybór zaprogramowanej stacji (góra/dół) ENTER
- Potwierdza wybór w menu.
- 5. Przyciski numeryczne 0-9
	- ? Wybiera element menu.
		- wybiera ciemem mena.<br>• Wybiera przechowywane w pamięci radia częstotliwości stacji (1-6).
		- REPEAT
		- Powtarza rozdział, utwór, tytuł lub plik.
		- SHUFFLE (KOLEJNOŚĆ LOSOWA)
		- · Odtwarza utwory w kolejności losowej.
		-
		- **SKANUJ**
		- ? Odtwarza pierwsze 10 sekund wszystkich utworów. a.
		- AUDIO
		- Wybiera język audio.
		- **NAPISY**
		- · Wybierz język napisów audio. DVD DivX
		- KĄT UJĘCIA<br>• Wybiara kat
		- Wybiera kąt ujęcia kamery DVD jeśli funkcja jest dostępna. DVD
- 6. PASMO
	- Wybiera zakresy FM <sup>i</sup> MW (AM).
- 7. MENU PŁYTY
	- Dostęp do menu płyty DVD.
	- 8. POWRÓT
	- Wyświetla menu płyty z PBC. 9. GŁOŚNOŚĆ
		- Reguluje ustawienie głośności.
	- 10. Wyciszenie Wycisz głośność.

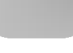

### Instalowanie baterii pilota

Wysuń szufladkę znajdującą się w tylnej części pilota, podważając ją ołówkiem lub długopisem, i załóż baterię uważając, by bieguny dodatni (+) i ujemny (-) były odpowiednio umieszczone.

Działania podstawowe

- 1 Przy pomocy długopisu lub ołówka wyjmij baterię.<br>2 Włóż baterię do uchwytu.
- 
- 3 Włóż uchwyt baterii na początkowe miejsce.

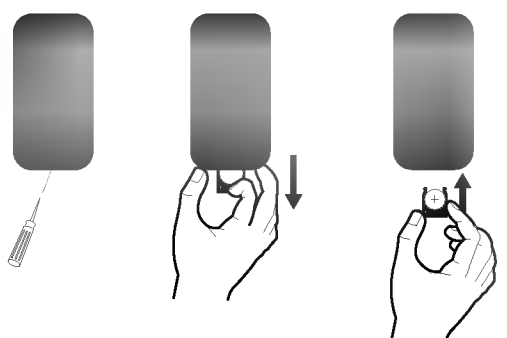

### Korzystanie z pilota

W celu użycia, wyceluj pilotem w stronę panelu przedniego.

### Uwagi

- ? Stosuj tylko baterie litowe CR2025 (3V).
- Jeżeli nie korzystasz z pilota przez dłuższy okres czasu, wyjmij z niego baterię.
- Nie pozostawiaj urządzenia w gorącym lub wilgotnym miejscu.
- Nie manipuluj przy baterii metalowymi narzędziami.
- ? Nie przechowuj baterii z elementami metalowymi.
- ? W wypadku wycieku <sup>z</sup> baterii wytrzyj pilota do sucha <sup>i</sup> załóż nową baterię.

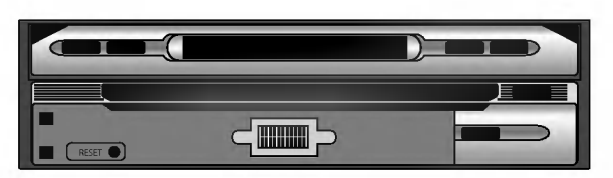

RESET

Jeśli urządzenie nie pracuje poprawnie, naciśnij przycisk reset za pomocą długopisu.

### Podłączanie systemu

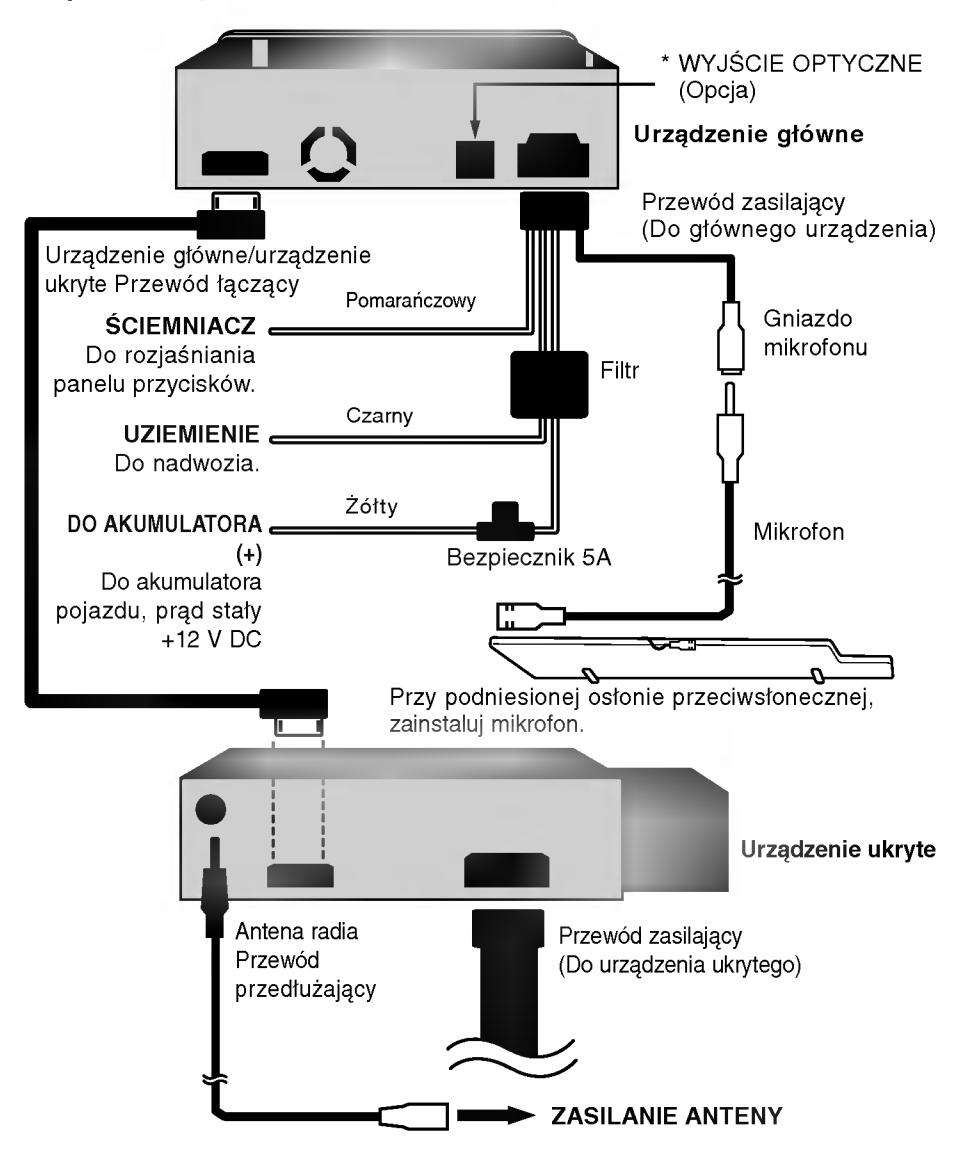

Działania podstawowe

\* Podłączanie do wyposażenia optycznego.

Podłączanie do wzmacniacza wyposażonego w dwukanałowe cyfrowe stereo lub do odbiornika Audio/Video wyposażonego w wielokanałowy dekoder.

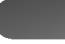

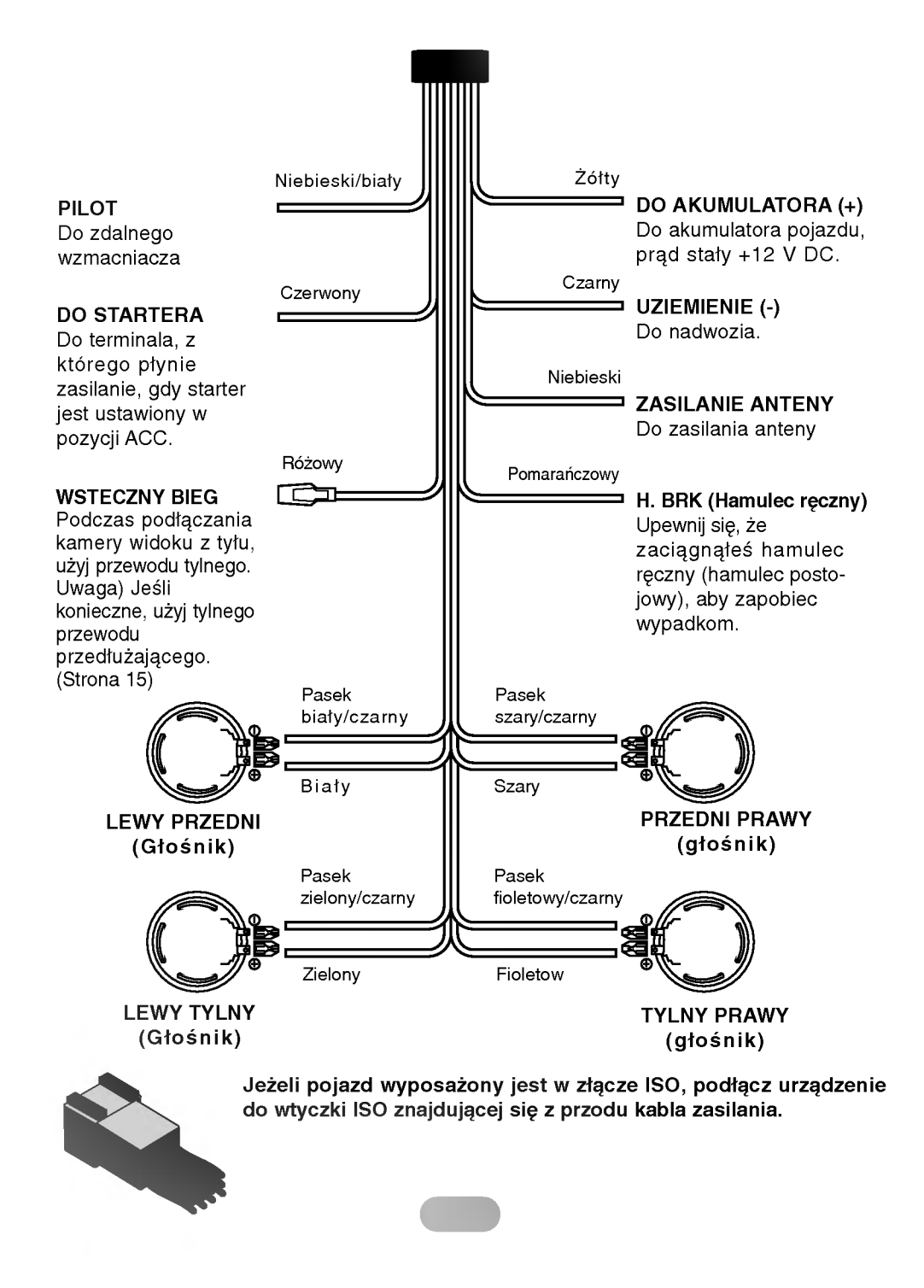

Działania podstawowe

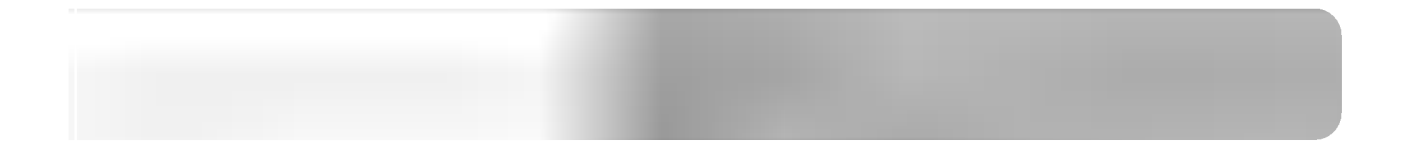

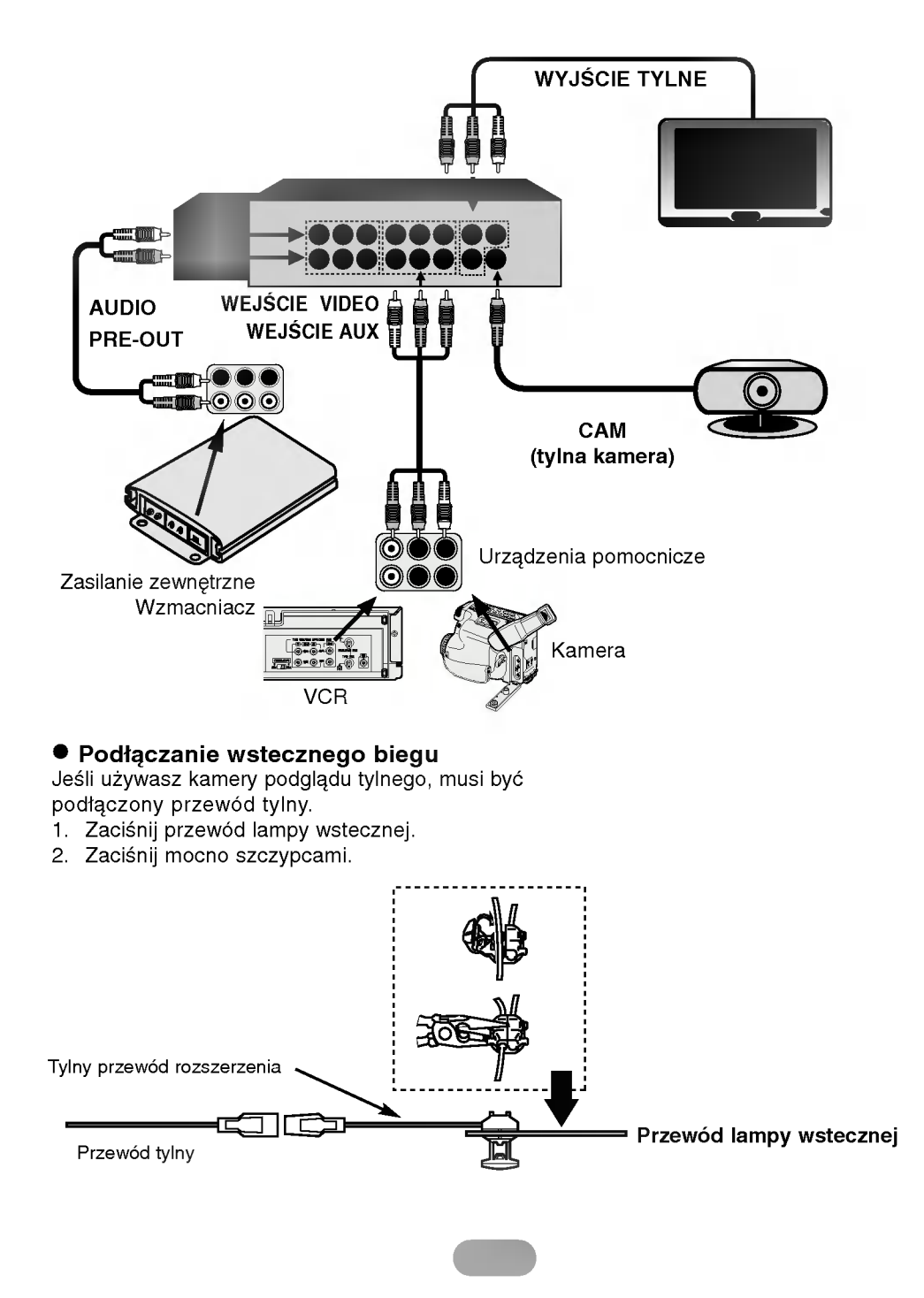

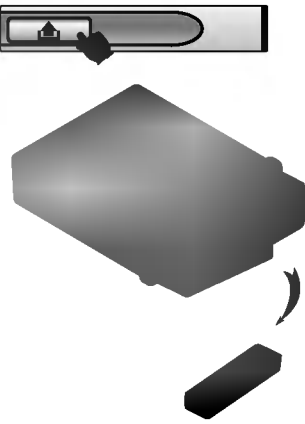

### Zdejmowanie panelu sterowania

Działania podstawowe

Możesz zdjąć panel sterowania opuszczając samochód. Zdejmując lub zakładając panel sterowania, uważaj by nie uszkodzić styków znajdujących się z tyłu panelu oraz na jego uchwycie.

- 1. Wciśnij przycisk "**A**" aby odblokować panel sterowania.
- 2. Wyciągnij panel sterowania z jednostki.
- 3. Włóż zdjęty panel do dostarczonego futerału.

Futerał ochronny

### Zakładanie panelu sterowania

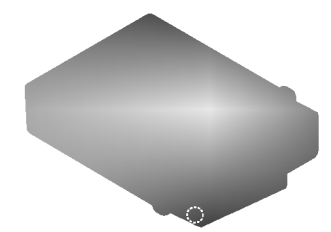

- 1. Włóż lewą stronę panelu sterowania w rowek znajdujący się na uchwycie. 2. Wciśnij prawą stronę panelu w celu ustalenia go w uch-
- wycie.

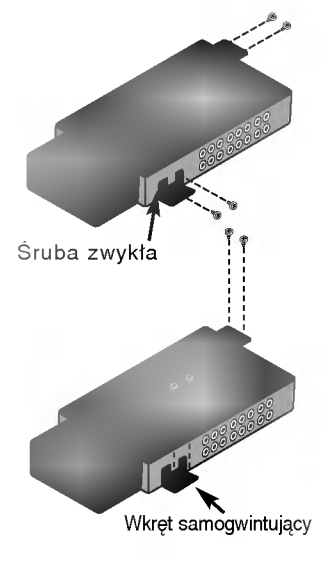

### Instalowanie jednostki ukrytej (pod przednim siedzeniem)

Upewnij się, że wkręty mocujące mają odpowiednią długość aby nie zniszczyły żadnego elementu samochodu.

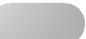

### Instalacja podstawowa

Przed instalacją upewnij się, że starter jest ustawiony w pozycji OFF i odepnij zacisk akumulatora, by uniknąć zwarcia.

- 1. Zdemontuj dotychczas używany odbiornik.
- 2. Wykonaj potrzebne połączenia.
- 3. Zamontuj kasetę montażową.
- 4. Zainstaluj urządzenie w kasecie montażowej.

### Zdemontuj dotychczas używany odbiornik.

Jeżeli w desce rozdzielczej jest już zainstalowana kaseta na odbiornik, należy ją zdemontować.

- 1. Zdejmij dolną podporę odbiornika.
- 2. Zdejmij z odbiornika panel przedni i opaskę wyrównującą.
- 3. Włóż dźwignię @ do otworu z boku urządzenia. Wykonaj taką samą operację z drugiej strony, a następnie wyjmij urządzenie z kasety montażowej.

### Instalacja ISO-DIN

- 1. Wsuń urządzenie w rame ISO-DIN.
- 2. Zainstaluj śruby wyjęte ze starego urządzenia.
- 3. Wsuń urządzenie i ramę do otworu w desce rozdzielczej.
- 4. Zainstaluj panel lub płytkę adaptera.
- 5. Zainstaluj na urządzeniu opaskę wyrównującą.

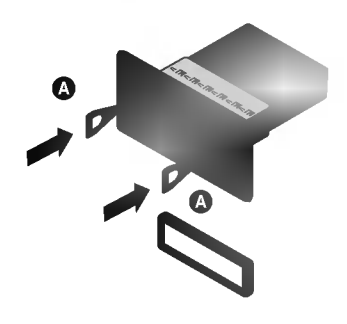

Zegnij kły według grubości deski rozdzielczej.

Działania podstawowe

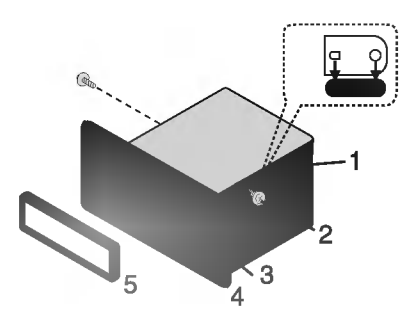

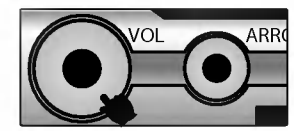

### Włączanie urządzenia

Wciśnij dowolny przycisk. (Za wyjątkiem przycisków DISP lub EJECT.)

### Wyłączanie urządzenia

Wciśnij i przytrzymaj przycisk "VOL".

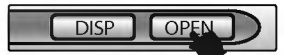

### Otwieranie / Zamykanie wyświetlacza LCD

Wciśnij przycisk "OPEN(CLOSE)". Panel LCD bedzie otwarty lub zamkniety.

### **\*** Uwaga

Działania podstawowe

Panel LCD zamknie się automatycznie przy wyłączeniu zasilania.

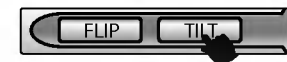

### Zmiana kata ustawienia monitora

Wciśnij przycisk "TILT" aby ustawić panel LCD pod kątem najlepszej widoczności. Za każdym razem, kiedy wciskasz przycisk, panel LCD zmienia swój kąt w postępie krokowym.

### Uwaga

Ustawiony kąt panelu LCD zostanie zapamiętany, i panel monitora powróci automatycznie do ustawionego kąta za każdym razem, kiedy monitor będzie otwierany.

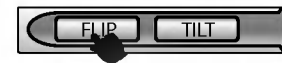

### Ustawianie wyświetlacza LCD poziomo

Naciśnij przycisk "FLIP".

Kiedy panel LCD jest w pozycji pionowej <sup>i</sup> przeszkadza w obsłudze klimatyzacji, pozycję panelu można zmienić tymczasowo na pozioma.

Aby powrócić do pierwotnej pozycji, wciśnij ponownie przycisk "FLIP".

### Uwaga

Panel LCD powraca do swojego pierwotnego położenia, automatycznie, wydając sygnał dźwiękowy 10 sekund po użyciu.

### Wkładanie dysku

Wciąga płytę i rozpoczyna automatyczne odtwarzanie.

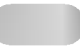

### Wysuwanie dysku

Wciśnii przycisk "EJECT".

Płyta automatycznie wysuwa się ze swojej szczeliny.

### $*$  Uwaga

Jeśli wysunięta płyta nie zostanie wyjęta przed upływem 10 sekund, zostanie ona automatycznie pobrana ponownie.

### Regulacja głośności

Obracaj gałkę "VOL" aby ustawić poziom dźwięku. Uwaga

Jeśli wyłaczasz urzadzenie, aktualny poziom dźwieku zostanie zapamiętany. Po ponownym włączeniu urządzenia, będzie ono działać na ostatnio zapamiętanym ustawieniu poziomu głośności.

### Wyciszenie (natychmiastowe obniżenie poziomu głośności)

Wciśnij gałkę "VOL" w trakcie słuchania jakiegokolwiek źródła. Aby przywrócić poprzedni poziom głośności, wciśnij ponownie ten sam przycisk. (Za wyjątkiem przycisków TILT, FLIP, OPEN(CLOSE) lub EJECT)

### Wybór źródła

Wciskaj wielokrotnie przycisk "SRC" aby wybrać źródło welskaj wielokrotnie przycisk "orto" aby wybrac z<br>dźwięku. Tryby zmieniają się w następujący sposób.<br>FM → CD → VIDEO → AUX

Nie możesz korzystać z żadnego źródła, jeśli nie jest gotowe.

### Wybór EQ (Korektora)

Wciskaj wielokrotnie przycisk "EQ" aby wybrać korektor. weiskaj wielokrotnie przycisk "EQ" aby wybrac korektor.<br>Tryby zmieniają się w następujący sposób.<br>FLAT → POP → CLASSIC → ROCK → JAZZ → VOCAL

 $\rightarrow$  SALSA  $\rightarrow$  SAMBA  $\rightarrow$  USER  $\rightarrow$  WOW

- ? POP : D?wi?k zoptymalizowany dla muzyki R&B, Soul
- OLASSIC : Dźwięk zoptymalizowany dla muzyki orkiestralnej ? ROCK : D?więk zoptymalizowany dla muzyki typu Hard
- Rock oraz Heavy Metal<br>Słodki, miekki dźwiek.
- 
- 
- 
- : JAZZ : Słodki, miękki dźwięk.<br>
2 VOCAL : Realistyczny dźwięk o dobrej jakości.<br>
2 SALSA : Odtworzenie akustyki dla salsy .<br>
2 SAMBA : Odtworzenie akustyki dla samby .<br>
2 USER : U2yj menu, aby w dokonać regulacji w dowoln
- WOW : SRS oraz TruBass jednocześnie

### Uwagi

- **SRS(@)** jest znakiem handlowym firmy SRS Labs, Inc.
- ? Technologie WOW wprowadzono na podstawie licencji SRS Labs, Inc.

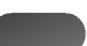

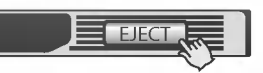

Działania podstawowe

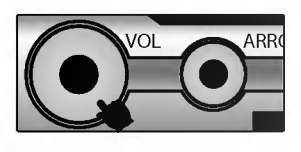

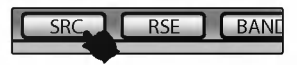

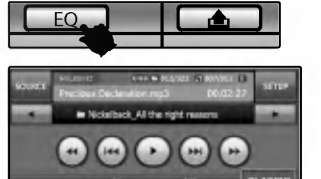

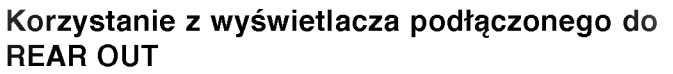

Możesz odtwarzać dwa różne źródła, jako źródło główne i źródło dodatkowe.

Można słuchać źródła głównego poprzez głośniki oraz źródła wtórnego poprzez monitor podłączony do złącz REAR OUT.

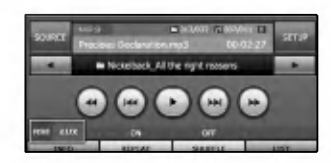

### Wybór źródła

Praca w trybie podwojnym

Wciskaj wielokrotnie przycisk "RSE" aby wybrać źródło. Tryby zmieniają się w następujący sposób. RSE DVD  $\rightarrow$  RSE USB  $\rightarrow$  RSE VIDEO  $\rightarrow$  RSE AUX

? RSE DVD

Możesz wybrać wbudowany napęd DVD.

- ? RSE USB Możesz wybrać wbudowany port USB.
- ? RSE VIDEO Możesz wybrać urządzenie podłączone do gniazd VIDEO IN.
- ? RSE AUX Możesz wybrać urządzenie podłączone do gniazd AUX IN.

### Uwagi

Nie możesz korzystać z żadnego źródła, jeśli nie jest gotowe.

### Kasowanie trybu podwójnego

Wciśnij i przytrzymaj przycisk "RSE". Pojawi się komunikat RSE OFF.

### Informacje o kamerze wstecznej

Dzięki opcjonalnej kamerze widoku do tyłu, można zaparkować w ciasnych miejscach.

### Uwagi

- Kiedy podłączysz kamerę video jako kamerę wsteczną do portu REAR OUT CAM aby pomagała ci przy cofaniu samochodu.
- nami sinsam.<br>• Kiedy dźwignia zmiany biegów pojazdu znajduje się w pozycji cofania (R), możesz wyświetlić obraz tego co znajduje się za pojazdem, jeśli podłączysz kamerę wsteczną.

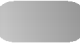

### **USTAWIANIE**

Możesz dopasowywać różne opcje w zależności od potrzeb. Dotknij przycisku "SETUP". Na ekranie pojawi się menu ustawień.

### EKRAN

### **·** Język

Możesz ustawić język wyświetlania. Dotknij przycisku wybranego języka.

### **• Ruch wstecz**

Możesz przesuwać panel LCD nieznacznie w przód lub w tył. ? Yes : Uaktywnia te funkcje.

• No : Anuluje te funkcje.

### Ustawianie obrazu

### Jasność

Możesz ustawić poziom jasności monitora.

Dotknij przycisków ◀ lub ▶ aby dokonać regulacji ustawień. Kontrast

Możesz ustawić kontrast monitora. Dotknij przycisków < lub ▶ aby dokonać regulacji ustawień.

### **· Ustawianie ściemniacza**

### Automatyczna regulacja ściemniacza

Ustawienia ściemniacza do jazdy przy świetle dziennym, wieczornym i nocnym są przechowywane osobno. Jasność ekranu LCD ustawia się automatycznie do optymalnego poziomu według światła otoczenia w oparciu o ustawione wartości.

- ? Yes : Uaktywnia te funkcje.
- ? No : Anuluje te funkcje.

### Uwaga

Wciśnij przycisk **przy bieżącym ekranie aby wyjść z** poprzedniego ekranu.

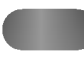

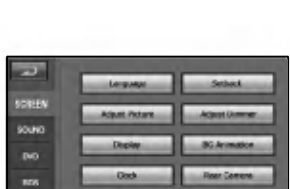

Czynno?ci ustawiania

**SETUP** 

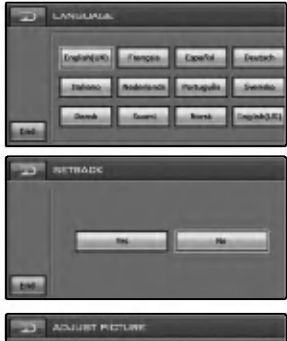

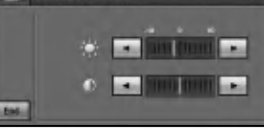

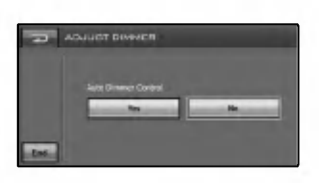

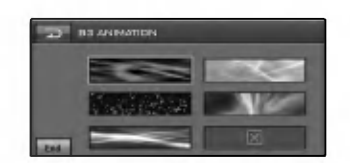

Animacja BG Możesz wybrać jeden z 5 trybów. Pokazuje się wizualizacja i zmiany odtwarzanego dźwięku. Dotknij wybranej ikony przycisku.

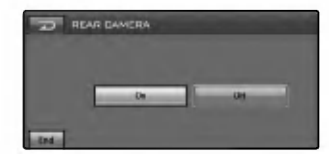

### Kamera wsteczna  $\bullet$

- On : Podgląd z tylej kamery włącza się automatycznie po wrzuceniu wstecznego biegu.
- Off : Anuluje te funkcje.

### Uwaga

Czynno?ci ustawiania

Wciśnij przycisk **przy bieżącym ekranie aby wyjść** z poprzedniego ekranu.

### DŹWIĘK

### ● Balance/Fader

- 1. Dotknij przycisku "Left" lub "Right". Ustaw balans- balans sygnału wyjściowego pomiędzy głośnikiem lewym i prawym.
- 2. Dotknij przycisku "Front" lub "Rear". Ustaw wyciszacz - balans sygnału wyjściowego pomiędzy głośnikami przednimi i tylnymi.

### $\bullet$  Woofer (głośnik niskotonowy) Poziom sygnału wyjściowego

Dotknij przycisku < lub ► aby wybrać poziom sygnału. Częstotliwość odcięcia

Częstotliwości 80/120/160 Hz są wysyłane do subwoofera. Częstotliwość odcięcia jest wybierana w zależności od ustawień woofera tak, że możesz słabo słyszeć efekty o niskiej częstotliwości, jeśli subwoofer jest podłączony. Wył.: Anuluje te funkcje.

### **• SRS WOW**

Możesz ustawić różne efekty dźwiękowe 3D (1~10). Dotknij przycisków ◀ lub ▶ aby dokonać regulacji ustawień.

- SRS : SRS oraz TruBass jednocześnie.
- FOCUS : Poprawa rozkładu dźwięku.
- TruBass : Poprawa jakości basów.

### Uwagi

- **SRS(@)** jest znakiem handlowym firmy SRS Labs, Inc.
- ? Technologie WOW wprowadzono na podstawie licencji SRS Labs, Inc.

### ● Korekcja użytkownika

Możesz wprowadzić i zapisać w pamięci swoje własne tryby dźwieku.

Dotknij przycisku ▲ lub ▼ aby ustawić poziom dla każdego pasma częstotliwości.

### **• Filtr górnoprzepustowy**

Odtwarza wszystkie częstotliwości wyższe niż wybrany poziom.

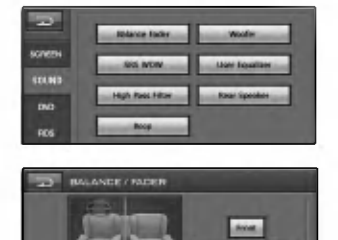

Czynno?ci ustawiania

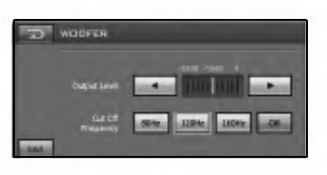

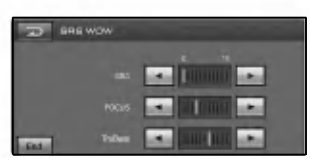

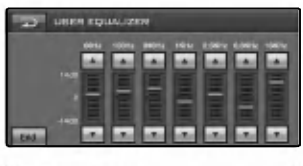

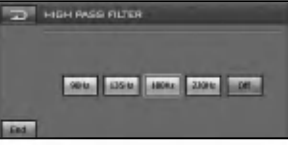

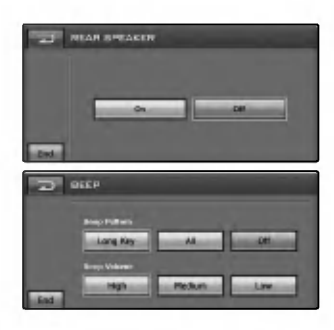

### **• Tylny głośnik** On : Aktywacja wyjścia tylnego głośnika. Off : Anuluje te funkcje.

### ● Sygnał dźwiękowy

- Wzór sygnału dźwiękowego
- Long Key : Usłyszysz sygnał dźwiękowy.
- All : Przy wciśnięciu dowolnego przycisku, usłyszysz sygnał.

Reguluje ustawienie głośności. (High/Medium/Low)

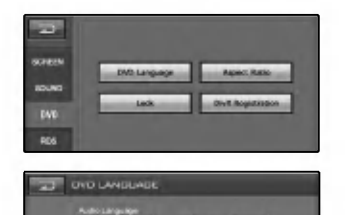

one. **M. 2014** 

### DVD

Czynno?ci ustawiania

### **Język DVD** Język audio

Jeśli płyta zawiera różne języki audio, możesz wybrać jeden z nich.

### Język napisów

Jeśli płyta zawiera języki multi-audio, możesz zmieniać na różne języki napisów. Aby usunąć napisy wciśnij przycisk "Off".

### Język menu

Jeśli płyta zawiera języki multi-audio, możesz zmieniać na różne języki menu.

### Inne

Jeśli język którego szukasz nie znajduje się na liście języków menu. Na stronie 53 znajdziesz kody języków

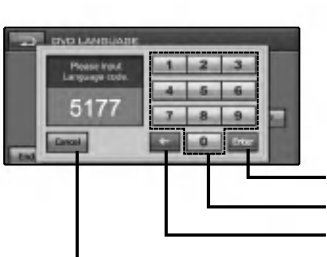

• Potwierdź wprowadzony kod.

- ? Przyciskiem klawiatury.
- Usuń poprzednie znaki w pozycji kursora.
- Anuluje te funkcje.

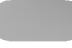

### Wspołczynnik kształtu Wide

Wybierz jeśli współczynnik kształtu ekranu jest ustawiony na 16:9 (ekran panoramiczny).

### Letter Box

Wybierz jeśli współczynnik kształtu ekranu jest ustawiony na 4:3 (ekran konwencjonalny). Przy oglądaniu obrazu na ekranie panoramicznym, na dole i górze ekranu pojawią się czarne pasy.

### Panscan

Wybierz jeśli współczynnik kształtu ekranu jest ustawiony na 4:3. Przy oglądaniu obrazu na ekranie panoramicznym, nie pojawią się czarne pasy . Krawędzie lewa i prawa obrazu nie będą widoczne na ekranie.

### **• Lock**

Możesz zabezpieczyć urzadzenie przed nieupoważnionym użyciem ustalając hasło. Ponadto, możesz określić poziom zabezpieczenia. Jeśli ustawisz poziom zabezpieczenia niższy niż ten, który znajduje się na włożonej płycie DVD, można ją będzie odtworzyć tylko po wprowadzeniu hasła.

Jeśli już ustaliłeś hasło, wprowadź najpierw stare hasło przy pomocy cyfr 0-9.

### Definiowanie kontroli rodzicielskiej

Wybierz żądany poziom zabezpieczenia odpowiedni dla wieku w przedziale 1-8.

Aby usunąć poziom zabezpieczenia, wybierz przycisk "Off".

### Uwagi

- Poziom zabezpieczenia oznacza, że niektóre płyty DVD wyposażone są w kod określający klasę odpowiednią dla wieku.
- Jeśli jeszcze nie ustaliłeś hasła, bieżące hasło to 0000.

? Je?li zapomnisz swojego hasła. Wprowadź 6-cyfrowy numer "210499" i hasło zostanie skasowane. (Na początku, po wysunięciu płyty, użyj przycisków numerycznych zdalnego sterowania, znajdujących się na ekranie DVD).

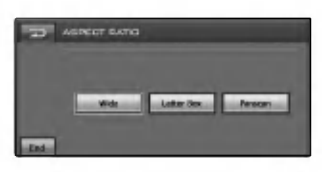

Czynno?ci ustawiania

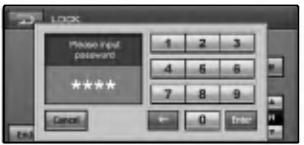

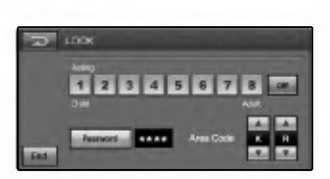

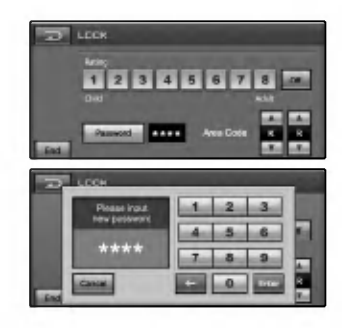

### Zmiana hasła

Czynno?ci ustawiania

- 1. Dotknij przycisku "Password".
- 2. Wprowadź nowe hasło przyciskami numerycznymi od 0-9.
- 3. Potwierdź nowe hasło przyciskami numerycznymi od 0-9.
- 4. Dotknij przycisk "Enter", aby wykasować hasło i wprowadzić nowe.

### Zmiana kodu regionu

- 1. Dotknij przycisku ▲ lub ▼ aby wybrać kod regionu. Patrz strona 53, gdzie znajdują się kody regionów.
- 2. Dotknij przycisk "END", aby zamknąć menu ustawień.

### Uwaga

- Jeśli jeszcze nie ustaliłeś hasła, bieżące hasło to 0000.
- Nie zapomnij swojego hasła Nowe hasło nie może być ustalone bez podania starego.

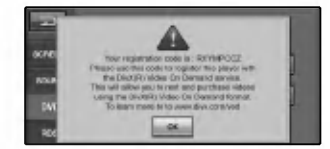

### **• Rejestracja Divx**

Dostarczymy kod rejestracyjny DivX� VOD (Video na żądanie), który umożliwi korzystanie z usługi DivX® VOD. Aby uzyskać więcej informacji, odwiedź stronę internetową www.divx.com/vod.

Użyj kodu rejestracyjnego, aby pobrać filmy z DivX® VOD na stronie www.divx.com/vod.

Wykonaj instrukcje i pobierz film na dysk, aby odtworzyć go później na tym urządzeniu.

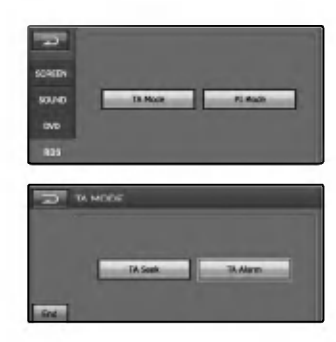

Czynno?ci ustawiania

RDS

### • Tryb TA TA Seek

Gdy nowo dostrojona stacja nie odbiera informacji przez 5 sekund, odbiornik dostraja się do następnej stacji z takim samym PI jak ostatni, ale z informacją TP.

### TA Alarm

Gdy nowo dostrojona stacja nie wysyła informacji TP przez 5 sekund, rozlegnie się podwójny sygnał dźwiękowy.

### ● Tryb PI

### PI Mute

Jeżeli dźwięk ze stacji z innym PI jest przerywany, odbiornik od razu wycisza dźwięk.

### PI Sound

Jeżeli dźwięk ze stacji z innym PI jest przerywany, odbiornik wycisza dźwięk po 1 sekundzie.

### **ŹRÓDŁO**

Możesz wybrać na ekranie źródło aby działało tak, by spełnić twoje potrzeby.

Dotknij przycisku "SOURCE".

Na ekranie pojawi się menu źródła.

Nie możesz używać źródła, jeśli nie jest ono gotowe.

- FM/MW : Możesz wybrać stacje radiowe.
- DVD / CD : Możesz wybrać wbudowany napęd DVD.
- SET UP: Możesz wybrać menu SETUP.
- USB: Możesz wybrać włożony USB.
- VIDEO IN : Możesz wybrać urządzenie podłączone do gniazd VIDEO IN.
- AUX: Możesz wybrać urządzenie podłączone do gniazd AUX IN.
- SOURCE OFF : Możesz zobaczyć bieżący czas. Naciśnij przycisk "SRC" na przednim panelu, aby powrócić do poprzedniego ekranu.

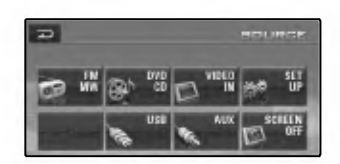

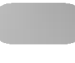

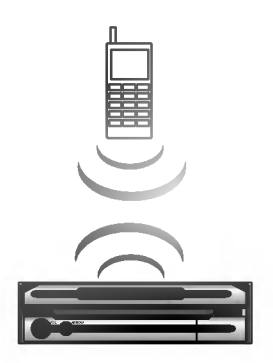

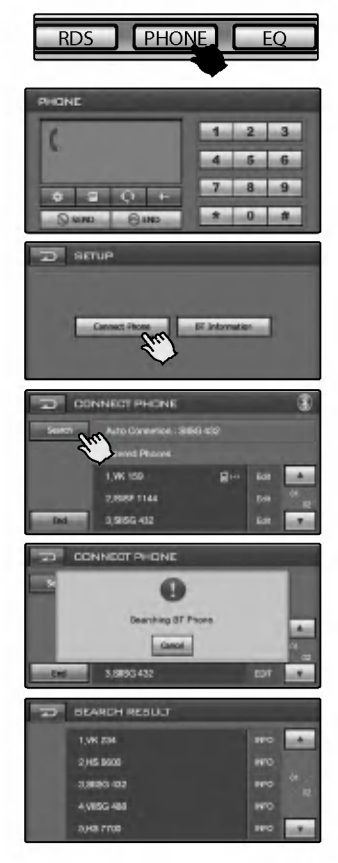

### Korzystanie z łącza bezprzewodowego Bluetooth

Twoje urządzenie obsługuje bezprzewodowe połączenia Bluetooth. Możesz ustanowić bezprzewodowe łącze z telefonem Bluetooth.

### Uruchamianie Bluetooth w telefonie

Działanie technologie Bluetowski

Usługa Bluetooth w twoim telefonie może być ustawiona domy?lnie na off.

Aby korzystać z usługi Bluetooth w samochodzie, usługa ta musi by? wł?czona w twoim telefonie. - Szczegoły - patrz strona 54.

### Uwaga

- Patrz przewodnik użytkownika twojego telefonu.
- . W związku z różnorodnością telefonów z Bluetooth oraz ich oprogramowania, urządzenie to może różnie działać pod-<br>czas komunikacji przez Bluetooth.
- Jeżeli telefon spełnia wymagania opisane w Profilu 1.0 Bluetooth Hand-free oraz Profilu 1.1 Object Push, może działać z niniejszym urządzeniem. Funkcja ta może być obsługiwana lub nie, zależnie od funkcji telefonu Bluetooth.
- · Ponieważ różnice działania poszczególnych modeli zależa od funkcji zestawu głośno-mówiącego, w razie pytań skontaktuj się z producentem telefonu.

### Synchronizacja jednostki <sup>i</sup> telefonu z Bluetooth

### • Połączenie przez urządzenie

- 1. Wciśnij przycisk PHONE aby wybrać telefon.
- 2. Dotknij przycisku

Na ekranie pojawi się menu ustawień "SETUP". 3. Dotknij przycisku "Connect Phone".

- Na ekranie pojawi się "CONNECT PHONE".
- 4. Dotknij przycisku "Search". Na wyświetlaczu pojawi się ekran "Searching". Aby kontynuować proces odczekaj 20 sekund. Aby anulować wciśnij "CANCEL".
- 5. Wybierz żądany telefon Bluetooth spośród "SEARCH RESULT".
- 
- **\* Uwagi**<br>• W trakcie ustawiania telefonu Bluetooth, upewnij się, że wybrałeś opcję "visible to all devices" z menu Visibility. W przeciwnym razie, nie można wyszukiwać telefonów Bluetooth.
- Zakończone powodzeniem połączenie z telefonem zostanie zarejestrowane na ekranie "CONNECT PHONE". Po rejestracji, telefon może być podłączany bez wyszukiwania.

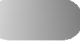

6. Przy pierwotnym połączeniu, użytkownik zobaczy ekran "INPUT PIN CODE" jak pokazuje to rysunek. (KOD PIN : 1234)

Aby skutecznie wykonać połączenie, upewnij się, że wprowadzasz ten sam kod PIN dla telefonu <sup>i</sup> dla jednostki.

Działanie technologii Bluetooth

- 7. Dotknij przyciskow numerycznych z przedziału 0-9 <sup>i</sup> potwierd?.
- 8. Dotknij przycisku "Enter" aby zakończyć synchronizację.
- 9. Jeśli połaczenie zakończyło się powodzeniem, telefon Bluetooth będzie zarejestrowany. Użytkownik może potwierdzić to znakiem **na ekranie "CONNECT** PHONE".

### $\star$  Uwagi

- Przy połączeniu zakończonym powodzeniem, wyświetli się ikona  $\left| \mathbb{E} \right|$  w górnym, prawym rogu ekranu "PHONE".
- Ikona  $\frac{12}{3}$  wyświetlana jest w przypadku połączenia hands-free (głośnomówiącego). Patrz rozdział "Działanie zestawu słuchawkowego" aby dowiedzieć się o jego połączeniu.
- Ikona połączenia hands-free
- Ikona połączenia przez zestaw słuchawkowy

### **• Połączenie Auto**

- 1. Telefon Bluetooth, z zarejestrowanym uprzednio udanym połączeniem, automatycznie rozpocznie proces łączenia przy uruchamianiu samochodu.
- 2. Funkcja auto-połączenia działa, jeśli na ekranie "CON-NECT PHONE" jest zarejestrowany telefon Bluetooth, <sup>a</sup> na ekranie "INFORMATION" wybrana jest opcja "Auto Connection".
	- Patrz strona 31 dla bardziej szczegółowych informacji.

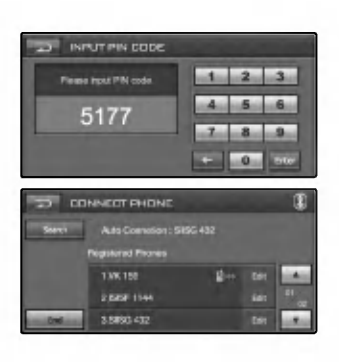

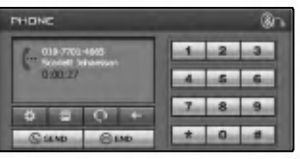

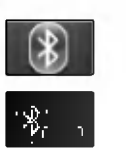

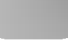

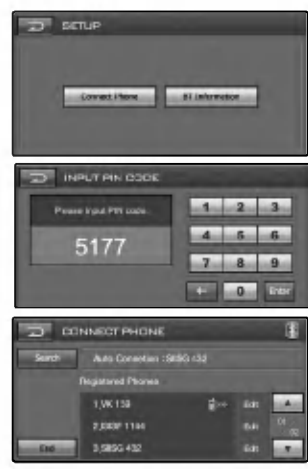

### • Połączenie poprzez telefon bluetooth

Włącz telefon Bluetooth.

- Patrz instrukcja obsługi telefonu.
- 1. Wciśnij przycisk PHONE aby wybrać telefon.
- 2. Dotknij przycisku .

Działanie technologii Bluetooth

- Na ekranie pojawi się menu ustawień "SETUP". 3. Dotknij przycisku "Connect Phone".
- Na ekranie pojawi się menu ustawień "CONNECT PHONE". Telefony Bluetooth mogą być odnalezione (wyszukane) tylko na ekranie "CONNECT PHONE".
- 4. Wykonaj "Searching a Bluetooh device" w telefonie Bluetooth.
- 5. Uruchom proces łączenia w urządzeniu.
- 6. Przy pierwotnym połączeniu, użytkownik zobaczy ekran INPUT PIN CODE".

### $\star$  Uwaqa

- Aby uzyskać połączenie, należy wprowadzić taki sam kod PIN w telefonie Bluetooth oraz w niniejszym urządzeniu.<br>• Te same instrukcje jak dla "connecting through the unit"
- (łączenie poprzez jednostkę) mają zastosowanie dla poniższego.

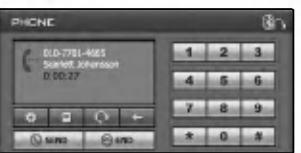

### Działanie zestawu słuchawkowego

Metoda połączenia jest taka sama jak dla "połączenia hands-free", ale ikona  $\mathbb{X}$  zostaje wyświetlona w górnym, prawym rogu ekranu "PHONE" po nawiązaniu połączenia.

- ? Działa to tak samo jak zestaw słuchawkowy <sup>z</sup> przewodem dla telefonu komorkowego. Zestaw słuchawkowy przeznaczony jest do rozmów telefonicznych.
- Nie jest on przewidziany do słuchania muzyki.<br>• W przeciwieństwie do funkcji głośnomówiącej, zestaw
- słuchawkowy pozwoli tylko na dwie funkcje "answering calls" (odbieranie połączeń) i "making a call from the latest call" (wykonywanie połączenia za pomocą ostatnio wybieranych numerów).

Również, numer rozmówcy nie jest wyświetlany przy odbieraniu połączeń.

- **★** *Uwagi*<br>• Jeżeli chcesz odbierać połączenia przez niniejsze urządzenie, należy na początku uruchomić tryb głośnomówiący. Jeżeli telefon Bluetooth nie rozpoznaje połączenia głośnomówiącego, należy wówczas uruchomić połącze-<br>nie przez słuchawkę.
- Jeśli łaczysz sie przez telefon Bluetooth, połaczenie hands-free i połączenie z zestawem słuchawkowym może nie działać, i zależy to od typu telefonu.

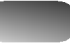

### USTAWIANIE

● Podłacz telefon Możesz sprawdzić połaczony telefon Bluetooth.

Działanie technologie Bluetowski Bluetowski

**• Informacia BT. (Informacie o Bluetooth)** Możesz sprawdzić informacje o telefonie Bluetooth.

### PODŁACZANIE TELEFONU

Wyszukiwanie

Możesz odszukać podłączony telefon Bluetooth.

**•** Edvcia

Możesz wyświetlić menu "INFORMATION" (informacyjne). Na ekranie pojawia się wyskakujące okienko. Zawiera ono trzy przyciski: Info (informacje), Delete (usuń) oraz Cancel (anuluj).

Nastepnie naciśnij przycisk Info, aby wejść do menu informacyjnego "INFORMATION".

 $\bullet$  Info. (Informacia)

Na wyświetlaczu pojawi się ekran "INFORMATION". **•** Usuń

Możesz usunąć wybraną listę.

**• Anului** Anuluje te funkcje.

### INFORMACJE (PODŁĄCZANIE TELEFONU)

**• Połączenie Auto** 

Telefon Bluetooth może być automatycznie połączony przy użyciu tej funkcji, jeśli jest na ekranie "CONNECT PHONE" zarejestrowany telefon, i wybrana jest opcja "Auto Connection" na ekranie "INFORMATION".

• Połaczenie reczne

Telefon Bluetooth może być połączony ręcznie przy użyciu tej funkcji, jeśli jest na ekranie "CONNECT PHONE" zarejestrowany telefon, i wybrana jest opcja "Manual Connection" na ekranie "INFORMATION". W tym przypadku, możesz spróbować połączyć telefon z listy zarejestrowanych w "CONNECT PHONE".

### Uwagi

- Wciśnij przycisk **przy bieżącym ekranie aby wyjść** z poprzedniego ekranu.
- maksymalnie 6 telefonów Bluetooth może być zarejestrowanych w dowolnej chwili.
- $\bullet$ Dotknij przycisków **bad lub aby wybrać listę, którą** chcesz przejrzeć.

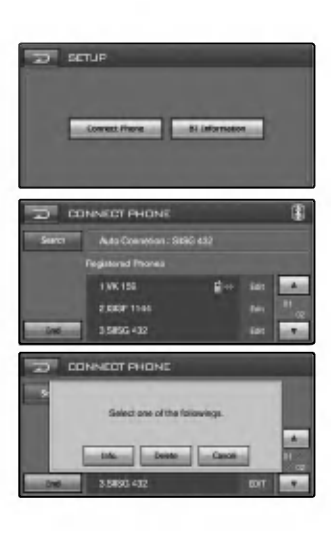

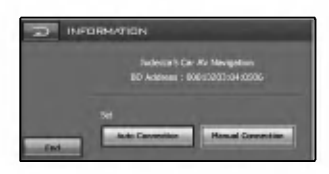

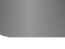

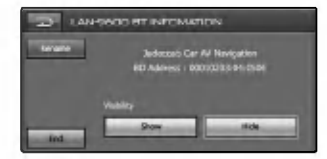

### BT Informtion (Informacje Bluetooth)

Możesz sprawdzić informacje telefonu Bluetooth.

### $\bullet$ Nazwa

- Możesz zmienić nazwę telefonu Bluetooth.
- End
- Wyjście z danego menu. Pokaż/Ukryj

Działanie technologii Bluetooth

Możesz wybrać, czy telefony bluetooth mogą wyszukać niniejsze urządzenie, czy nie.

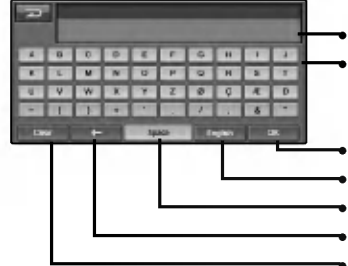

Wyświetla się enter name Przycisk klawiatury

Potwierdź wprowadzoną nazwe.

- Zmiana jezyka
- Wprowadza spacje w pozycji kursora
- Usuń poprzedni znak w pozycji kursora
- ? Wykasuj wszystkie wprowadzone znaki

### Uwaga

Wciśnij **przycisk przy bieżącym ekranie aby wyjść z** poprzedniego ekranu.

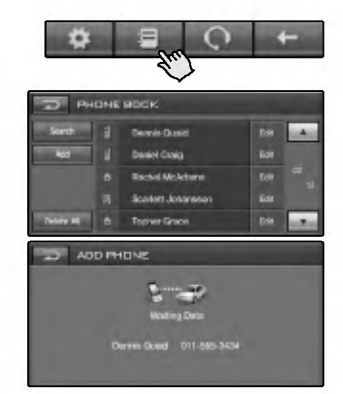

### KSIĄŻKA TELEFONICZNA

Możesz przeglądać wszystkie numery danego wpisu, według kategorii telefon , dom, biuro.

- Wyszukiwanie
	- Wprowadź część numeru rejestracyjnego lub literę, aby wyszukać wpis, który cię interesuje.
	- Patrz strona 32 dla bardziej szczegołowych informacji (BT Informtion).
- **•** Dodai

Możesz kopiować wpisy w książce telefonicznej znajdujące sie na dostarczonej pamieci, do jednostki.

- 1. Na ekranie pojawi się "waiting" (oczekiwanie)
- 2. Jeżeli w telefonie bluetooth wybrano opcje "Telephone No. Item Transmission" (przesyłanie nr telefonu), można znaleźć niniejsze urządzenie.
- 3. Wciśnij "Sending the phone number" (wysyłanie numeru telefonu) w telefonie Bluetooth.
- 4. Numer połączenia zostanie przesłany do urządzenia z telefonu Bluetooth.

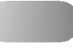

- **· Usuń wszystko** Możesz usunąć wszystkie listy.
- **•** Edycja

Możesz wyświetlić menu "INFORMATION" (informacyjne). Na ekranie pojawia się wyskakujące okienko. Zawiera ono trzy przyciski: Info (informacje), Delete (usuń) oraz Cancel (anuluj).

Działanie technologii Bluetooth

Następnie naciśnij przycisk Info, aby wejść do ekranu informacyjnego "INFORMATION".

### Uwaga

Jeśli już zostało nawiązane połączenie hands-free lub z zestawem słuchawkowym, rozłącz je aby dodać nowy wpis.

### INFORMACJE (KSIĄŻKA TELEFONICZNA)

Można zobaczyć wszystkie numery przypisane jednej osobie. Jeżeli osoba ma przypisany więcej niż jeden numer, można oznaczyć jeden z nich jako główny.

Z tego ekranu można wykonać połączenie.

### Uwaga

Przy połączeniach z telefonem, połączenie hands-free powinno być już ustanowione.

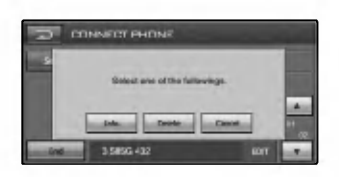

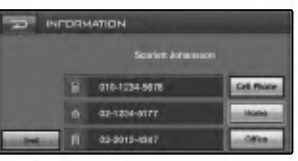

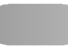

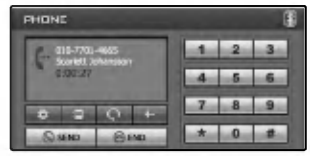

### Wykonywanie połączenia

Działanie technologii Bluetooth

Istnieją różne metody inicjowania połączeń telefonicznych z tego urządzenia.

Aby wykonać połączenie przez wprowadzenie numeru z uzyciem klawiszy telefonu.

- 1. Wprowadź żądany numer telefonu, przez dotykanie przycisków numerycznych.
- 2. Dotknij przycisk "SEND" aby wykonać połączenie z wybranym numerem telefonu.
- 3. Gdy skończysz, naciśnij przycisk "END".

### Uwagi ?

- Dotknij przycisku "SEND" przez dłuższą chwilę aby wykonać połączenie z ostatnio wybieranym numerem.
- Historia ostatnio wykonanych przez użytkownika połączeń, dotyczy tylko połączeń hands-free. (Wykonywanie połączenia z ostatnim numerem przy użyciu zestawu słuchawkowego, zależy od historii połączeń telefonu<br>Bluetooth.)
- Przez słuchawkę można wykonać połączenie tylko na ostatni numer.

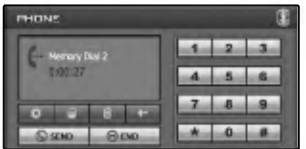

# Łączenie przy pomocy szybkiego wybierania<br>numeru

Aby połączyć się przy pomocy szybkiego wybierania numeru, wciśnij "SEND" przez dłuższą chwilę po wciśnięciu szybkiego wybierania przypisanego do telefonu Bluetooth, lub wciśnij ostatnią cyfrę numeru szybkiego wybierania przez dłuższą chwilę.

- Wykonując połączenie używając szybkiego wybierania przy pomocy cyfry 10, wciśnij 10 i przycisk "SEND" przez dłuższą chwilę.
- Wykonując połączenie używając szybkiego wybierania przy pomocy cyfry 10, wciśnij 1 i 0 przez dłuższą chwilę.

### Uwaga

Upewnij się, przed użyciem, że funkcja szybkiego wybierania w telefonie Bluetooth jest aktywna.

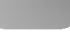

### Odbieranie połączeń

Kiedy odbierasz połączenia, twój telefon dzwoni i wyświetla informację o nadchodzącym połączeniu.

Działanie technologie Bluetowski

- 1. Na wyświetlaczu pojawi się ekran "CALL FROM".
- 2. Dotknij przycisku "Accept" aby odebrać połączenie. Jeżeli nie chcesz odebrać połączenia, wybierz "Reject".

- **\* Uwagi**<br>• Jeżeli dostepna jest usługa identyfikacji dzwoniacego, wyświetla się numer osoby dzwoniącej.
- Jeśli numer jest w twojej książce telefonicznej, wyświetli sie nazwa wpisu.
- Jeśli połączenie przychodzi od numeru zapisanego w twoich Kontaktach, wyświetli się nazwa wpisu. Jeśli jest dostępny, wyświetli się także numer dzwoniącego.
- Jeśli funkcja "Rejecting" (odrzucenie) nie jest dostepna, wtedy telefon podłączony do urządzenia nie będzie obsługiwał jej także.

### Łączenie przy pomocy ostatnio wybieranych numerów

Twoja jednostka przechowuje wpisy ostatnio otrzymanych <sup>i</sup> wybieranych numerów.

Wciśnij i przytrzymaj przycisk "SEND".

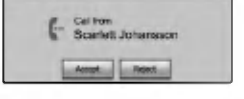

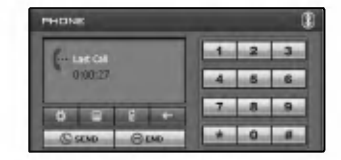

### Wybieranie podczas rozmowy urządzenia zewnętrznego dla głosu połączenia, pomiędzy głośnikami samochodowymi a telefonem Bluetooth  $\blacksquare \leftrightarrow \blacksquare$

Kiedy włączysz głośnik samochodu, twoja jednostka wyświetli na ekranie ikonę klawisza Głośnik samochodu będzie włączony do momentu wciśnięcia przycisku ...

### Uwaga

Jeśli w trakcie wybierania numeru pomylisz się, wciśnij klaw $isz$  aby usuwać po jednej cyfrze.

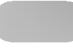

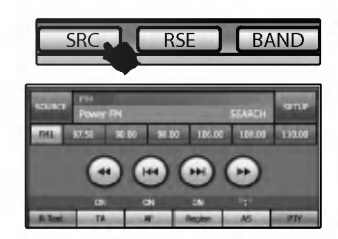

### Słuchanie stacji radiowych

- 1. Naciskaj SRC, aby wybrać radio.
- 2. Wciśnij BAND w celu wybrania zakresu. Tryby zmieniają się w następujący sposób.  $FM1 \rightarrow FM2 \rightarrow FM3 \rightarrow AM$  (MW)
- 3. Szukanie :

Działanie radia (z RDS)

Dotknij przycisku **I<< lub ►►I**. Odbiornik przeszuka czestotliwości do momentu znalezienia sygnału wystarczająco mocnego, by możliwy był dobry odbiór. Strojenie ręczne :

Wciskaj wielokrotnie klawisze <<<a><a>Iub M</a>>>>> aż do momentu, kiedy zostanie wybrany zaprogramowany numer.

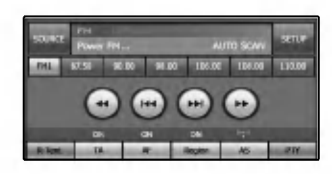

### AS (Auto Scan)

Ta funkcja pozwala na automatyczne zapisanie sześciu częstotliwości nadawczych o najsilniejszym sygnale.

- 1. Wybierz pasmo (FM1, FM2, FM3, AM (MW)), w jakim chcesz zapisać stację.
- 2. Dotknij przycisku "AS". Lokalne stacje radiowe z najsilniejszym sygnałem zostaną wyszukane i automatycznie zapisane w wybranym paśmie radiowym.
- 3. Aby anulować wciśnij go ponownie.

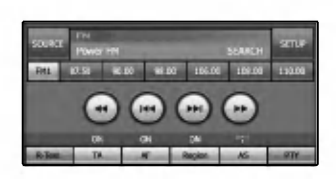

## Zapisywanie i przywoływanie stacji<br>Można w prosty sposób zapisać do 6 częstotliwości nadawa-

nia, które potem można przywołać jednym naciśnięciem przycisku.

- 1. Wybierz pasmo (FM1, FM2, FM3, AM (MW)), w jakim chcesz zapisać stację.
- 2. Aby wybrać żądaną częstotliwość, naciśnij przycisk <<  $\mathsf{lub} \rightarrow \mathsf{L}$
- 3. Wciśnij jeden z klawiszy numerycznych (1-6). Pojawi się informacja o zaprogramowanej stacji. Wybrana częstotliwość stacji radiowej została zapisana.
- 4. Powtorz kroki <sup>2</sup> <sup>i</sup> <sup>3</sup> w celu zaprogramowania innych stacji. Następnym razem, kiedy wciśniesz klawisz numeryczny (1-6), stacja zostanie wywołana z pamięci.

### Uwagi

- Ponieważ F1, F2, F3 mają taki sam zakres częstotliwości, można zaprogramować do 18 stacji w paśmie FM.
- $\bullet$ Gdy nowa stacja zostanie zapisana pod danym numerem, stacja poprzednio zapisana pod tym numerem zostaje skasowana.

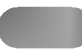

### Opcje wyświetlacza RDS

System RDS może transmitować różne informacje poza zwykłym sygnałem połączenia, który pojawia się na początku, gdy wybrana jest stacja radiowa. W zwyczajnym trybie RDS na wyświetlaczu pojawi się nazwa stacji, sieć radiowa lub skrót nazwy połączenia.

- AF (Częstotliwości alternatywne dla aktualnego programu)
- TA (Identyfikacja komunikatów drogowych)
- PTY (Rozpoznawanie typu programu)
- RT (Rozpoznawanie radiotekstu)
- ? PS (Nazwa usługi programu)
- ? PI (Identyfikacja programu) : zawiera dodatkowe informacje dla programów regionalnych
- TP (Identyfikacja programów drogowych)

### AF (Częstotliwości alternatywne)

Gdy spada jakość odbioru, odbiornik automatycznie przestraja na inna stacje w obrębie sieci, i umożliwia odbiór o lepszej jakości dzięki zastosowaniu kodowania PI i AF. Oznacza to, że: Podczas jazdy możesz słuchać tej samej audycji bez zakłóceń.

- 1. Dotknij przycisku "AF".
- Na ekranie pojawi się "On". 2. Aby anulować wciśnij go ponownie.

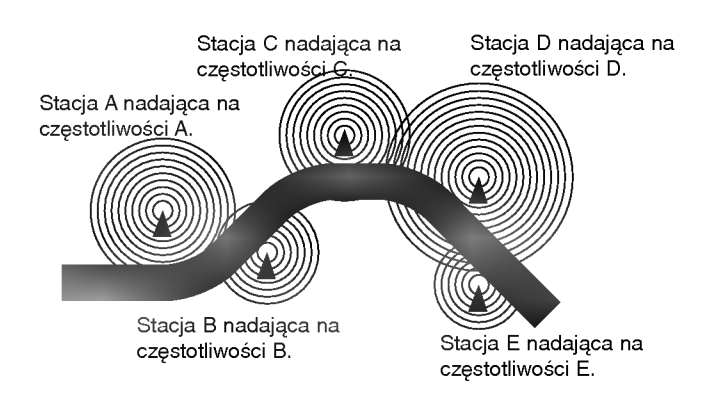

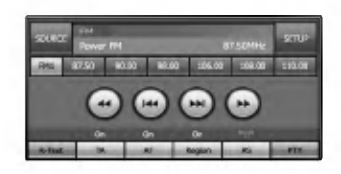

Działanie radia (z RDS)

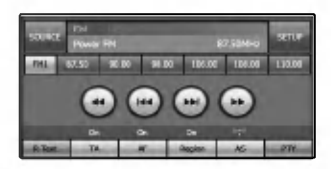

 $(144)$ 

### TA (Identyfikacja komunikatów drogowych)

To jest sygnał ON/OFF, który wskazuje kiedy nadawane są komunikaty drogowe.

1. Dotknij przycisku "TA".

Działanie radia (z RDS)

- Na ekranie pojawi się "On".
- 2. Aby anulować wciśnij go ponownie.

### PTY (Rozpoznawanie typu programu)

Możesz wybrać swój ulubiony typ programu.

- 1. Dotknij przycisku "PTY".
- 2. Na ekranie pojawi się PTY.
- 3. Wybierz jeden z twoich ulubionych typów programów. (Muzyka lub rozmowa)
- 4. Wybierz jedną z ulubionych nazw kodu PTY.
- 5. Na ekranie pojawi się "PTY SEARCH".
- 6. Aby anulować wciśnij "Off".

### **REGION**

- 1. Dotknij przycisku "Region". Na ekranie pojawi się "On".
- 2. Aby anulować wciśnij go ponownie.

ON : Śledzenie sieci zostało uruchomione. Jednostka przełącza się na inną stację, w ramach tej samej sieci, nadającej ten sam program, kiedy sygnał od bieżącej stacji staje się za słaby.

OFF: Śledzenie sieci zostało uruchomione. Jednostka przełącza się na inną stację, w ramach tej samej sieci, nadającej ten sam program, kiedy sygnał od bieżącej stacji staje się za słaby. (W tym trybie, program może się różnić od obecnie odbieranego.)

### Uwagi

- RDS jest dostępny tylko w trybie odbioru FM.
- W niektórych obszarach, wyszukiwanie PTY nie bedzie działać właściwie.
- Naciśnij przycisk **przy danym ekranie, aby powrócić do** poprzedniego.

### R-TEXT (Rozpoznawanie radiotekstu)

Informacje o stacji radiowej są wyświetlane w okienku wyświetlacza.

- 1. Dotknij przycisku "R-Text".<br>Na ekranie pojawi się radio tekst.
- 2. Aby anulować wciśnij go ponownie.

### Uwaga

Niektóre ze stacji RDS nie obsługują niektórych z tych dodatkowych funkcji. Jeśli dane żądane dla wybranego trybu nie są przesyłane, na ekranie pojawi się komunikat "Radio Text Information".

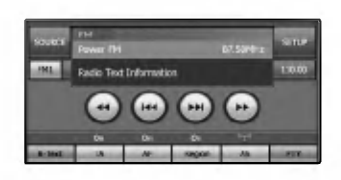

Działanie radia (z RDS)

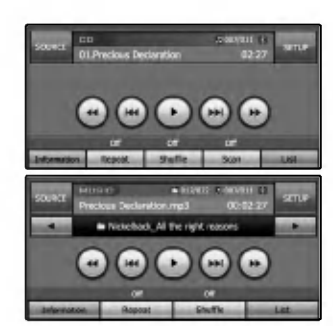

Obsługa CD/MP3/WMA

### Odtwarzanie płyt Audio CD i plików MP3/WMA

Płyta zostaje pobrana <sup>i</sup> jest automatycznie odtwarzana.  $*$  Uwaga

- Urządzenie może odtwarzać nagrania MP3/WMA sformatowane na płytach CD-ROM, CD-R or CD-RW (DVD-ROM, DVD-R, DVD+R, DVD-RW, DVD+RW) discs.
- · Kompatybilność dysków MP3/MWA z niniejszym urządzeniem ma następujące ograniczenia:
- 1. Sampling Frequency / 16 48 kHz (MP3) 8 44.1 kHz (WMA)
- 2. Bit rate / within 8 320 kbps (include VBR) (MP3) 5 -160 kbps (WMA)
- 3. Format fizyczny CD-R/CD-RW powinien być zgodny z "ISO 9660".
- 4. Jeżeli nagrywasz pliki MP3/WMA przy pomocy oprogramowania, które nie może utworzyć systemu plików, jak Np. "Direct CD", odtwarzanie plików MP3/WMA będzie niemożliwe. Zalecamy zastosowanie programu "Easy-CD Creator",

który tworzy system plików zgodny z ISO9660. Należy również pamietać o tym, że do ładowania plików MP3/WMA <sup>i</sup> muzyki <sup>z</sup> Internetu potrzebne jest zezwolenie. Nasza firma nie ma prawa udzielać tego typu zezwoleń. Zezwolenie należy uzyskać za każdym razem od właściciela praw autorskich.

### Przejście do nastepnego utworu/pliku

Dotknij przez chwilę przycisku  $\blacktriangleright$ I aby wybrać następny utwór.

### Przejście do poprzedniego utworu/pliku

Dotknij przycisk  $\blacktriangleright$  na 3 sekundy.

### Powrót do początku bieżącego utworu/pliku

Dotknij przez chwile przycisku  $\overline{I}$  w ciągu 4 sekund czasu odtwarzania.

### **Wyszukiwanie**

Dotknij i przytrzymaj przycisk < lub > w trakcie odtwarzania, po czym zwolnij go w wybranym momencie.

### Przejście do poprzedniego/następnego foldera  $\blacksquare$

To działa tvlko dla  $\bullet$ 

Dotknij przez chwilę przycisków < lub ▶ aby wybrać poprzedni/nastepny folder.

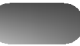

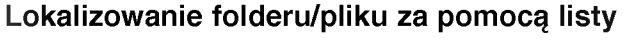

Możesz wyświetlić listę folderów/ścieżek przed rozpoczęciem odtwarzania.

Jest to dostępne tylko dla  $\Box$   $\Box$ .

- 1. Dotknij klawisza "LIST" w trakcie odtwarzania. 2. Dotknij ikony wybranego foldera.
- 3. Wybierz żądany plik. Plik zostanie odtworzony.
- Dotknij przycisk **in , aby wybrać górny folder**.
- Wciśnij przycisk **przy bieżącym ekranie aby wyjść** z poprzedniego ekranu.
- Dotknij przycisków **ledobnie listop wybrać listę, którą** chcesz przejrzeć.
- $\blacksquare$ : Poprzednia/Następna strona listy.
- Jeśli chcesz klasyfikować według rodzaju, wciśnij klawisz<br>, **wedłowiecki**

### REPEAT

Podczas odtwarzania dotknij przycisk "Repeat". Element zmieni się w następujący sposób.

Off  $\rightarrow$  Track... e.

- Off → Track... ●●<br>Off → One → Folder... ●●●●
- Track : Wielokrotnie odtwarza bieżący utwór.
- One : Wielokrotnie odtwarza bieżący plik.
- ? Folder : Odtwarza wielokrotnie wszystkie utwory z bieżącego foldera.
- Off : Cancels repeat play.

### SHUFFLE (KOLEJNOŚĆ LOSOWA)

Podczas odtwarzania dotknij przycisk "Shuffle". Element zmieni się w następujący sposób.

Element zmieni s<br>Off <mark>→</mark> On...

- Off → On... ❤️<br>Off → Folder... ███ ██
- On : Odtwarza wielokrotnie wszystkie utwory z płyty w przypadkowej kolejności.
- ? Folder : Odtwarza wielokrotnie wszystkie utwory z foldera w przypadkowej kolejności.
- Off : Anuluje odtwarzanie przypadkowe.

### **SKANUJ**

Podczas odtwarzania dotknij przycisk "Scan". Element zmieni się w następujący sposób.

- Off  $\rightarrow$  On... e.<br>C
- On : Odtwarza pierwsze 10 sekund wszystkich utworów na płycie.
- Off : Anuluje odtwarzanie trybu SCAN.

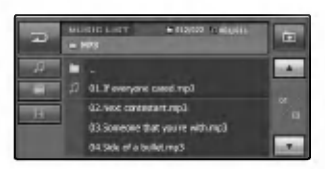

Obsługa CD/MP3/WMA

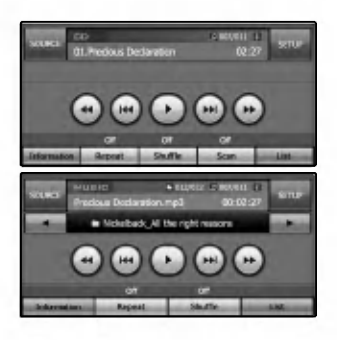

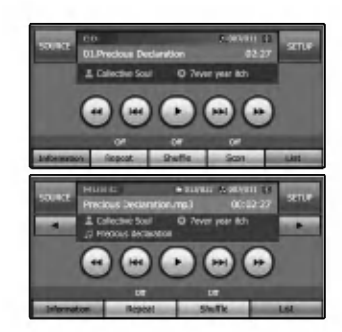

### INFORMATION

Obsługa CD/MP3/WMA

Dotknij klawisza "Information" w trakcie odtwarzania.

Podczas odtwarzania płyty zawierającej informacje, pojawi się komunikat CD TEXT/ID3 TAG. W CD TEXT, nagrywane są niektóre informacje dotyczące

płyty (tytuł płyty, wykonawca i tytuł utworu).<br>W ID3 TAG, nagrywane są niektóre informacje dotyczące płyty (tytuł albumu, wykonawca, tytuł piosenki, rok nagrania, rodzaj muzyki oraz komentarz).

To urządzenie może pokazać ID3 TAG (nazwa artysty, tytuł, nazwa albumu).

### Odtwarzanie płyt DVD/VCD

Płyta zostaje pobrana, a na wyświetlaczu pojawia się komunikat "Disc reading", i automatycznie rozpoczyna się odtwarzanie.

Jeśli nie zacznie się odtwarzanie, wciśnij przycisk ▶.

### Uwagi

- ? Kilka sekund trwa zanim jednostka wykryje rodzaj płyty.
- . W niektórych przypadkach, może się pojawić zamiast tego menu płyty.
- $\bullet$  Jeśli " $\mathbb{C}$ " pojawi się na ekranie, płyta nie przyjmuje operacji, którą próbujesz wykonać.
- Niektóre płyty DVD mogą mieć zapisany kod regionu.
- Nie będą odtwarzane płyty, które mają zapisany kod regionu inny niż niniejsze urządzenie.
- Jeśli zostanie wykryte VCD z PBC, na ekranie pojawi sie wskaźnik PBC.

### Jeśli wyświetlony jest ekran menu

Ekran menu może pojawić się jako pierwszy, po pobraniu DVD lub Video 2.0 pokazując menu.

Jest to dostępne tylko dla  $\Box$ .

- 1. Dotknij przycisków <, ►, ▲ lub ▼ aby wybrać tytuł/rozdział, który chcesz przejrzeć.
	- **: Przesuwa kursor w górę lub w dół.**
	- **<b>Executive**: Przesuwa kursor w lewo lub w prawo.
	- **:** : Przesuwa pasek menu w górę lub w dół.
	- $\blacksquare$ : Wchodzi do pod-menu.
	- **:** Anuluje te funkcje.
- 2. Dotknij przycisku "Enter" aby rozpocząć odtwarzanie.

### Jest to dostępne tylko dla  $\Box$ .

- 1. Dotknij przyciskow numerycznych z przedziału 0-9 <sup>i</sup> potwierdź.
	- **Executed**: Przesuwa pasek menu w góre lub w dół.
	- · **II** : Powróć do poprzedniego ekranu.
	- **B** : Anuluje te funkcje.
	- **I : Wchodzi do pod-menu.**
- 2. Dotknij przycisku "Enter" aby rozpocząć odtwarzanie.

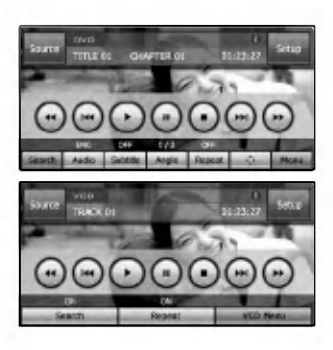

Obsługa DVD/VCD

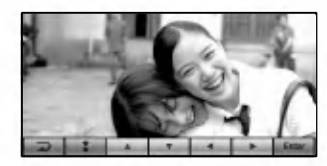

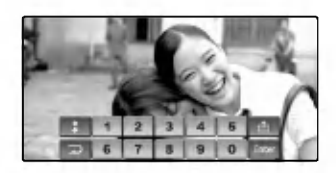

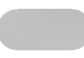

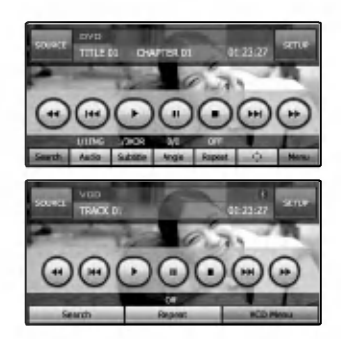

Play

Obsługa DVD/VCD

Dotknij przycisku ► aby rozpocząć odtwarzanie.

### Stop

Dotknij przycisku ■ aby zatrzymać.

### Pauza

- 1. Dotknij klawisza II w trakcie odtwarzania.
- 2. Aby powrócić do odtwarzania, wciśnij ▶.

### Przejście do następnego rozdziału/utworu

Dotknij przez chwilę przycisku ►►I aby wybrać następny rozdział/utwor.

### Przejście do poprzedniego rozdziału/utworu

Dotknij przez chwilę przycisku  $\blacktriangleleft$  w ciągu 3 sekund czasu odtwarzania.

### Powrót do początku bieżącego rozdziału/utworu

Dotknij przez chwilę przycisku  $\blacktriangleleft$  w ciągu 4 sekund czasu odtwarzania.

### Wyszukiwanie

Dotknij wielokrotnie przycisk <<</a> lub >>, aby wybrać żądaną prędkość (X2, X4, X8, X16, X100).

### Uwaga

- . W przypadku VCD, zmienia się prędkość wyszukiwania: (X2, X4, X8, X16)
- Aby powrócić do normalnej prędkości, naciśnij przycisk ▶

### MENU  $\bullet$  / VCD MENU

Menu może zawierać kąty kamery, język mówiony, opcje napisow <sup>i</sup> rozdziałow dla danego tytułu.

- 1. Dotknij ekranu w trakcie odtwarzania.
	- Na ekranie pojawi się menu ustawień.
- 2. Dotknij przycisku "MENU (VCD MENU)".
- 3. Dotknij przycisków A, V, I lub ▶ aby wybrać żądany tytuł.
- 4. Dotknij przycisku "Enter" aby rozpocząć odtwarzanie. ENTER : ENTER Wchodzi do pod-menu/ Playback

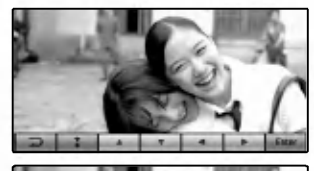

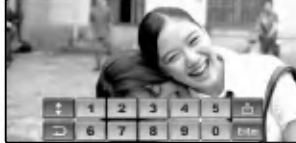

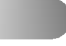

### **WYSZUKIWANIE**

Użyj klawiszy numerycznych aby wybrać tytuł/rozdział, który chcesz przejrzeć.

- 1. Dotknij ekranu w trakcie odtwarzania. Na ekranie pojawi się menu ustawień.
- 2. Dotknij przycisku Search". Na wyświetlaczu pojawi się ekran numeryczny.
- 3. Dotknij przyciskow numerycznych z przedziału 0-9 <sup>i</sup> potwierdź.
	- **19 II :** Przesuwaj kursor do żądanego punktu informacji. (TITLE/CHAPTER/TIME)
	- **In the Usuwa wprowadzone cyfry.**
	- **EXALC**: Wchodzi do pod-menu.
- 4. Dotknij przycisku "Search".

### AUDIO

Jest to dost?pne tylko dla . DVD

Dotknij klawisza "Audio" w trakcie odtwarzania. Jeśli płyta zawiera wiele języków audio, możesz zmieniać je dowolnie w trakcie odtwarzania.

### **SUBTITLE**

Jest to dostępne tylko dla **COD**.

Dotknij klawisza "Subtitle" w trakcie odtwarzania. Jeśli płyta zawiera napisy w wielu językach, możesz zmieniać je dowolnie w trakcie odtwarzania.

### **KAT UJECIA**

Jest to dostępne tylko dla  $\Box$ .

Dotknij klawisza "Angle" w trakcie odtwarzania. Jeśli płyta zawiera wiele kątów ujęć, możesz zmieniać je dowolnie w trakcie odtwarzania.

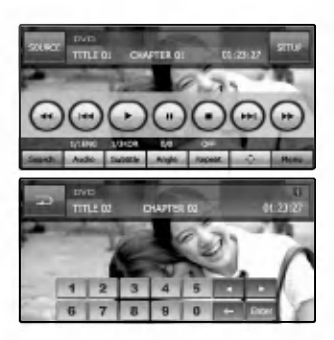

Obsługa DVD/VCD

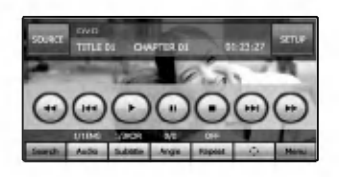

### REPEAT

Obsługa DVD/VCD

Dotknij klawisza "REPEAT" w trakcie odtwarzania. Element menu zmieni się w następujący sposób.

Element menu zmleni się w na<br>Off → Chapter → Title... Off → Chapter → Title...<br>Off → Track → All... ●

- 
- Chapter : Odtwarza w sposób ciągły bieżący rozdział.
- Title : Odtwarza w sposób ciągły bieżący tytuł. • Track : Odtwarza w sposób ciągły bieżący utwór.
	-
- ? All : Wielokrotnie odtwarza wszystkie pliki znajdu-
- 
- jące się na bieżącej płycie. • Off : Anuluje odtwarzanie ciągłe.

### Uwaga

Jeśli zmieniasz źródło, wyłącz zasilanie lub wyjmij płytę. Następnym razem, kiedy wybierzesz odtwarzacz DVD/CD jako źródło lub włączysz zasilanie, odtwarzanie płyty rozpocznie si? automatycznie od miejsca gdzie zostało zatrzymane.

### Obsługa

Jest to dostępne tylko dla  $\blacksquare$ .

Można używać tej funkcji na ekranie podczas odtwarzania płyt DVD, po wybraniu menu.

Na wyświetlaczu pojawi się menu "screen". Patrz str. 44, po dalsze informacje.

### Odtwarzanie dysków Divx

Płyta zostaje pobrana, a na wyświetlaczu pojawia się komunikat "Disc reading", i automatycznie rozpoczyna się odtwarzanie.

Jeśli nie zacznie się odtwarzanie, wciśnij przycisk  $\blacktriangleright$  .

### Uwaga

Kompatybilność dysków DivX z niniejszym urządzeniem ma następujące ograniczenia:

- · Rozdzielczość dostępna dla pliku DivX jest poniżej 720x576 (W x H) pikseli.
- Nazwa pliku dla napisów DivX ma długość 40 znaków.
- Jeśli plik DivX jest kodowany, może być wyświetlony jako znak "\_" na ekranie.
- Jeżeli ilość ramek ekranowych jest większa niż 30 na sekundę, urządzenie może nie działać poprawnie.
- Jeśli struktura video i audio nagranego pliku nie przeplata się, pojawi się tylko video lub audio.
- Odtwarzane pliki DivX: .avi, .mpg, .mpeg
- Odtwarzane formaty napisów
	- SubRip(\*.srt/\*.txt)
	- SAMI(\*.smi)
	- SubStation Alpha(\*.ssa/\*.txt)
	- MicroDVD(\*.sub/\*.txt)
	- SubViewer 1.0(\*.sub)
	- SubViewer 2.0(\*.sub/\*.txt)
	- TMPlayer(\*.txt)
- ? Odtwarzane formaty kodowania:

"DIVX3.xx", "DIVX4.xx", "DIVX5.xx", "XVID", "MP43", "3IVX".

- Odtwarzane formaty audio:
	- "Dolby Digital", "PCM", "MP3", "DTS"
	- Cz?stotliwo?? probkowania: w zakresie <sup>8</sup> 48 kHz (MP3),
	- Pr?dko?? danych: w zakresie <sup>8</sup> 320kbps (MP3)

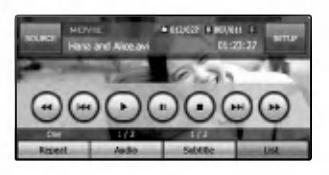

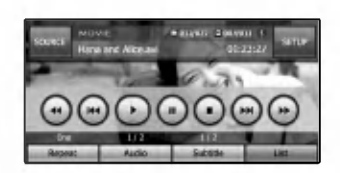

### Play

Dotknij przycisku ▶ aby rozpocząć odtwarzanie.

### Stop

Dotknij przycisku ■ aby zatrzymać.

### Pauza

- 1. Dotknij klawisza II w trakcie odtwarzania.
- 2. Aby powrócić do odtwarzania, wciśnij▶.

### Przejdź do następnego pliku

Dotknij przycisk ►►I, aby wybrać kolejny plik.

### Przejdź do poprzedniego pliku

Dotknij przycisk  $\blacktriangleright$ 

### Wyszukiwanie

Dotknij wielokrotnie przycisk <<<<r > lub <a>>>>>, aby wybrać żądaną prędkość (X2, X4, X8, X16).

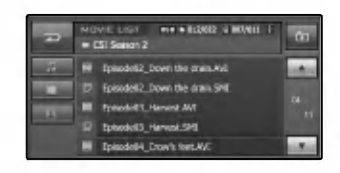

### Lokalizowanie folderu/pliku za pomocą listy

Przed rozpoczęciem odtwarzania możesz wyświetlić listę/plik.

- 1. Dotknij klawisza "LIST" w trakcie odtwarzania.
- 2. Dotknij ikony wybranego foldera.
- 3. Wybierz żądany plik.
	- Plik zostanie odtworzony.
- Dotknij przycisk **bota, aby wybrać górny folder**.
- Wciśnij przycisk **wole** przy bieżącym ekranie aby wyjść z poprzedniego ekranu.
- Dotknij przycisków **i alub i lub aby wybrać listę**, którą chcesz przejrzeć.
- **10** : Poprzednia/Następna strona listy.
- Kiedy chcesz klasyfikować listy według rodzaju plików (muzyka, filmy lub foto), wciśnij ikonę przycisku żądanego pliku pomi?dzy przyciskami , lub .

### REPEAT

Dotknij klawisza "REPEAT" w trakcie odtwarzania. Element zmieni się w następujący sposób.

Off  $\rightarrow$  One  $\rightarrow$  Folder  $\rightarrow$  All...

- One : Odtwarza w sposób ciągły bieżący plik.<br>• Folder : Odtwarza wielokrotnie wszystkie pliki z b
- : Odtwarza wielokrotnie wszystkie pliki z bieżącego foldera.
- All : Odtwarza wielokrotnie wszystkie pliki z bieżącego foldera.
- Off : Odtwarza wielokrotnie wszystkie pliki z bieżącego foldera.

### AUDIO

Podczas odtwarzania dotknij przycisk "Audio". Jeśli dysk zawiera języki multi-audio, podczas odtwarzania możesz zmieniać na różne języki audio.

### **NAPISY**

Dotknij klawisza Subtitle" w trakcie odtwarzania. Jeśli płyta zawiera napisy w wielu językach, możesz zmieniać je dowolnie w trakcie odtwarzania.

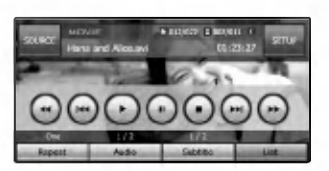

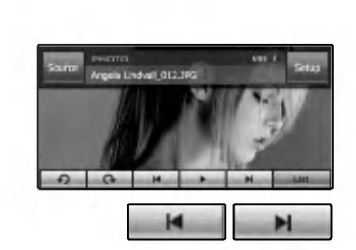

### Odtwarzanie plików graficznych

Przeglądarka fotografii pozwala na ich oglądanie na twoim urzadzeniu.

Ta aplikacja rozpoznaje pliki JPG.

Strzałki poprzedniego i następnego obrazu pozwalają na wyświetlanie obrazów w sekwencji w jakiej są umieszczone w wybranym folderze.

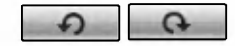

Przyciski "Rotate" pozwalają obracać obraz zgodnie z ruchem wskazówek zegara i w przeciwną stronę. Każdy dotyk obraca obraz o 90 stopni.

п

Obsługa obrazow

Przycisk Slide Show (pokaz slajdów) umożliwia przeglądanie wszystkich obrazów JPG w bieżącym folderze w trybie Slide Show (pokaz slajdów).

Przegladarka fotografii pokazuje wszystkie obrazy trybie pełnoekranowym, automatycznie <sup>i</sup> w pewnym tempie.

### Format obrazu

Komunikat ostrzegawczy Load Failure (błąd ładowania) wyświetla się, gdy obraz jest zbyt duży. Komunikat ostrzegawczy dotyczący nieobsługiwanego formatu obrazu wyświetla się zwłaszcza wtedy, gdy plik nie został zapisany w formacie JPG.

JPG : Rozmiar pliku powinien używać mniej niż 2 megapikseli 5120 x 3840 (linia podstawowa) lub 2048 x 1536 (progresywnie)

- Dotknij przycisk **by**, aby wybrać górny folder.
- Dotknij przycisk **przy bieżącym ekranie aby wyjść** z poprzedniego ekranu.
- Dotknij przycisków  $\|\cdot\|$  lub  $\|\cdot\|$  aby wybrać listę, którą chcesz przejrzeć.

**19 Poprzednia/Nastepna strona listy.** 

### Korzystanie z urządzeń USB

Podłącz urządzenie USB, na ekranie pojawi się "USB detect", i rozpocznie się automatyczne odtwarzanie. Jeśli nie zacznie się odtwarzanie, wciśnij przycisk  $\blacktriangleright$  . Sposób korzystania z plików zapisanych w pamięci urządzeń USB, jest taki sam jak dla płyt.

### Lokalizowanie folderu/pliku za pomocą listy

Możesz wyświetlić listę folderów/ścieżek przed rozpoczęciem odtwarzania.

- 1. Dotknij klawisza "LIST" w trakcie odtwarzania.
- 2. Dotknij ikony wybranego foldera. 3. Wybierz żądany plik. Plik zostanie odtworzony.
- Dotknij przycisk **ie i**, aby wybrać górny folder.
- Wciśnij przycisk **przy bieżącym ekranie aby wyjść** z poprzedniego ekranu.
- Dotknij przycisków **ladza lub zale** aby wybrać listę, którą chcesz przejrzeć.

**19 The Proprzednia/Następna strona listy.** 

· Jeśli chcesz sklasyfikować listy według rodzaju plików (muzyczne, filmy lub foto), wciśnij przycisk żądanego pliku wybierając z  $\overline{\phantom{a}}$ ,  $\overline{\phantom{a}}$  lub  $\overline{\phantom{a}}$ .

- \* Uwaga<br>• Podczas odtwarzania poprzez USB nie wolno odłączać odtwarzacza MP3 lub karty pamięci.
- Niektóre karty pamięci lub urządzenia mogą zostać nierozpoznane, w zależności od typu pamięci.
- ? Czytnik kart nie jest obsługiwany.
- Całkowita liczba plików i folderów w pamięci powinna być mniejsza niż 999.

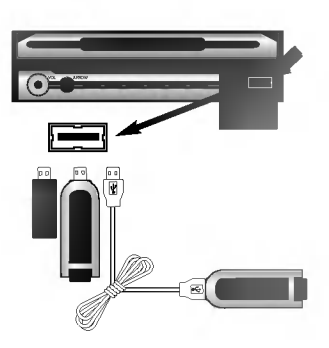

Obsługa USB

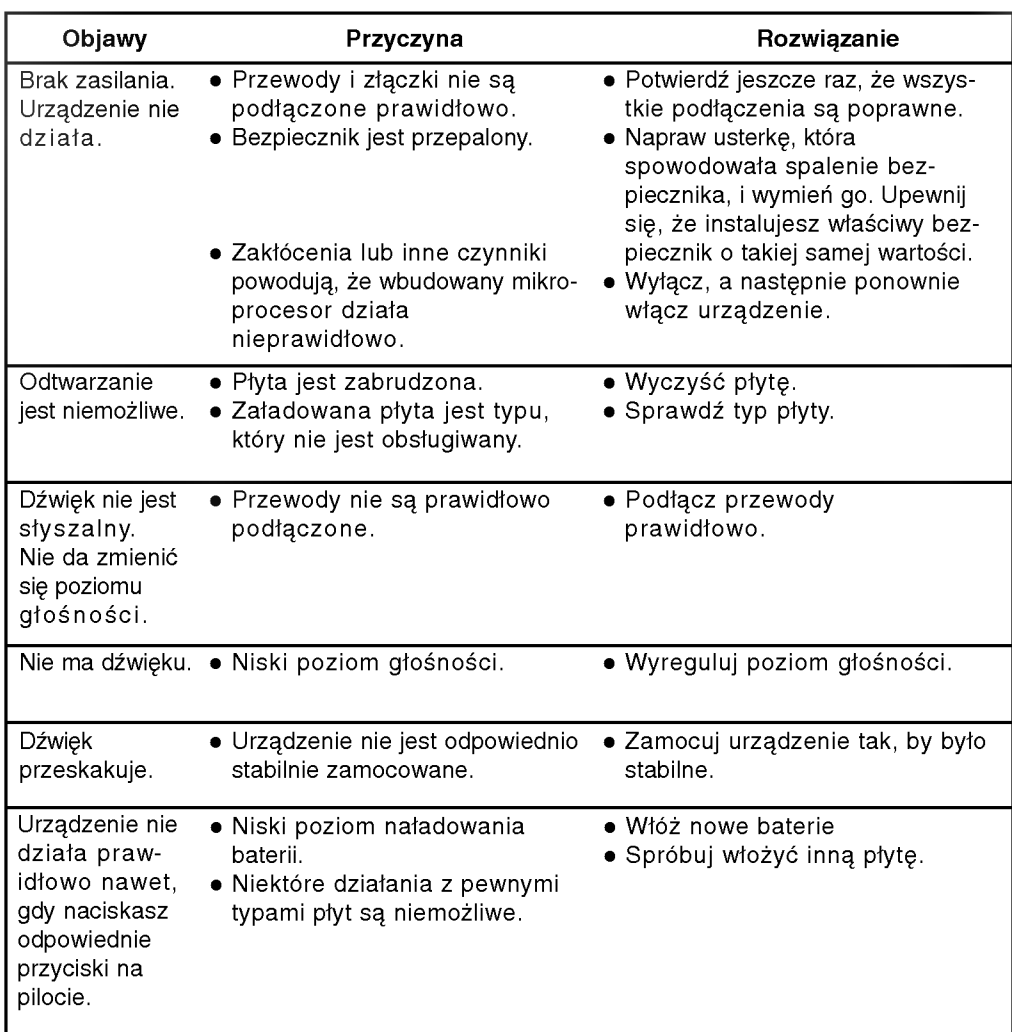

Kody języków

Skorzystaj z tej listy, aby wprowadzić żądany język dla następujących ustawień pierwotnych: Disc Audio, Disc Subtitle, Disc Menu.

Lista kodow krajow

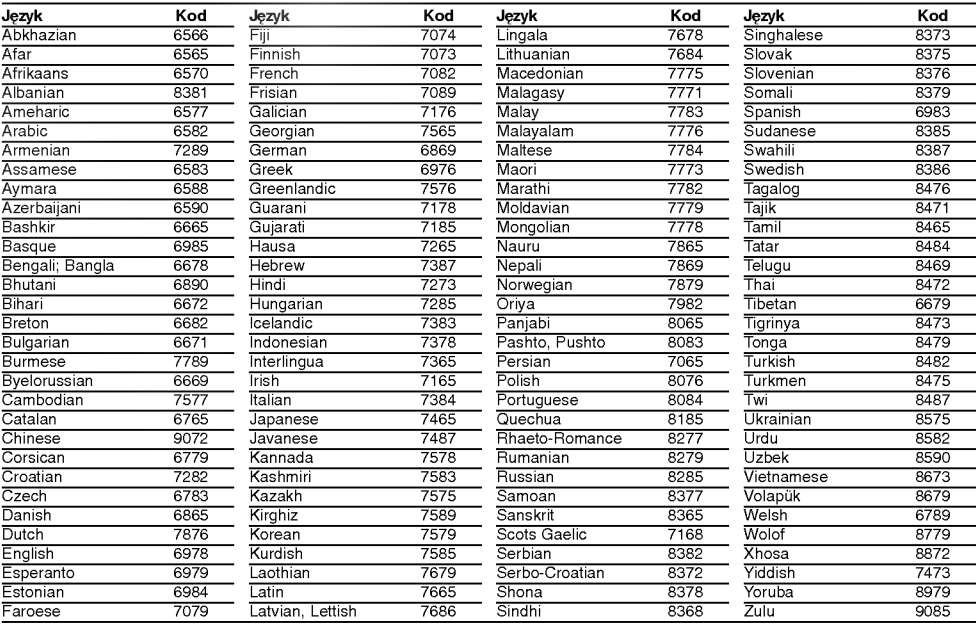

### Kody regionów

Wybierz kod regionu z tej listy.

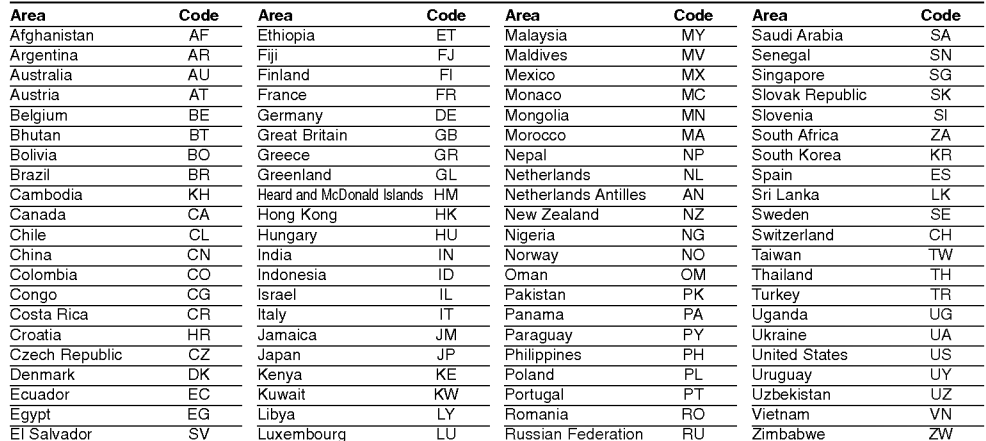

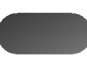

# ów Bluetooth

- . Jeżeli telefon spełnia opisane w liście wymagania Profilu 1.0 Bluetooth i Profilu 1.1 Object Push Profile, może działać z urządzeniem. Jednak nie możemy zapewnić działania wszystkich funkcji.
- Ponieważ różnice działania poszczególnych modeli zależą głównie od funkcji zestawu głośnomówiącego, w razie pytań skontaktuj się z producentem telefonu.

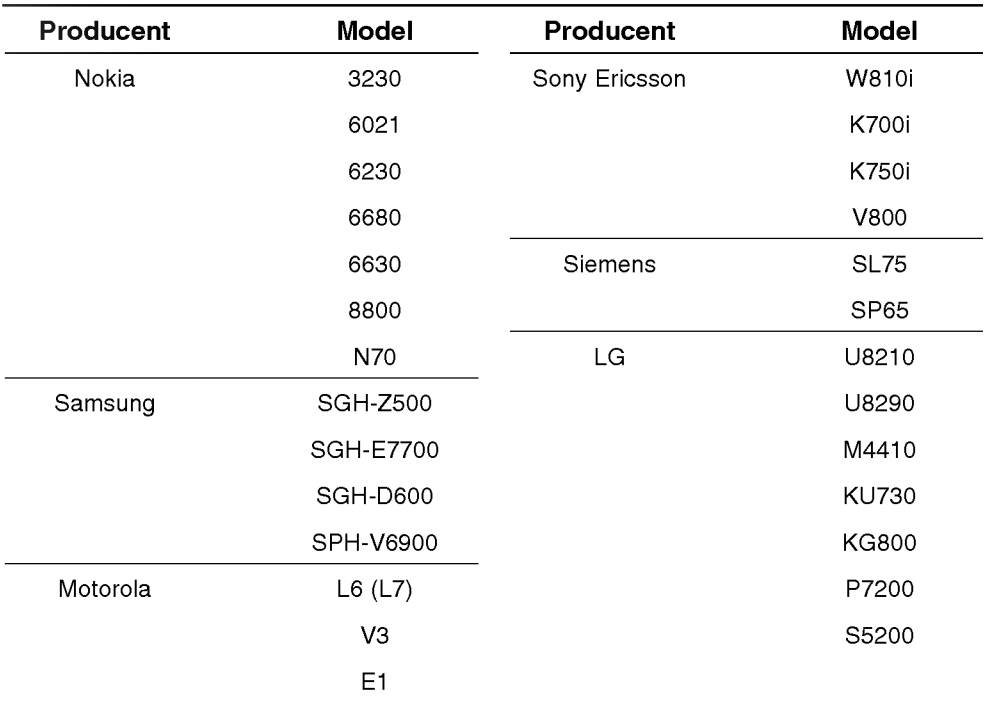

### **OGÓLNE**

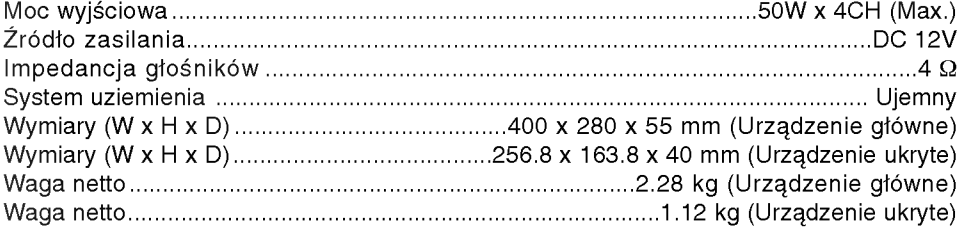

### **WYŚWIETLACZ**

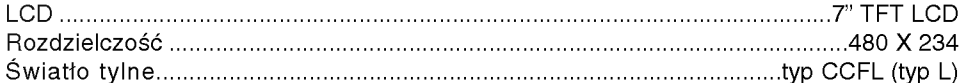

### **WYBÓR CD/DVD/VCD**

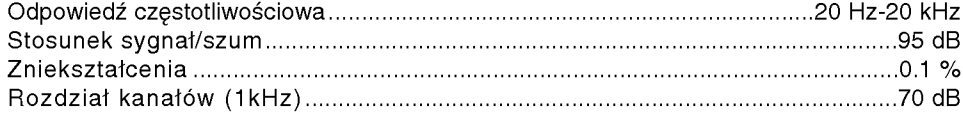

### **WYBÓR RADIA**

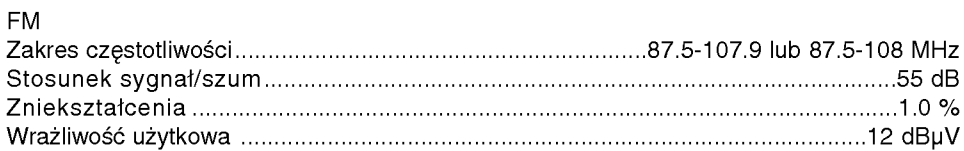

### AM (MW)

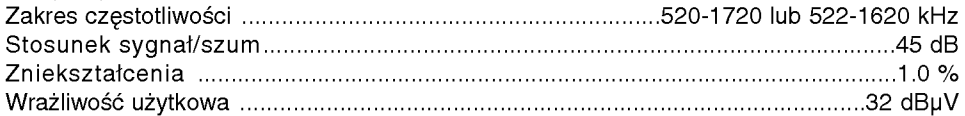

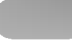

\* Możesz za darmo pobrać aktualizację oprogramowania ze strony internetowej http://www.lge.com/support/software.jsp. \*

Obsługa-Hotline

\* Możesz pobrać aktualne mapy z autoryzowanych centrów usług LG. Aby uzyskać więcej informacji, zadzwoń na infolinię lub wejdź na stronę internetową.

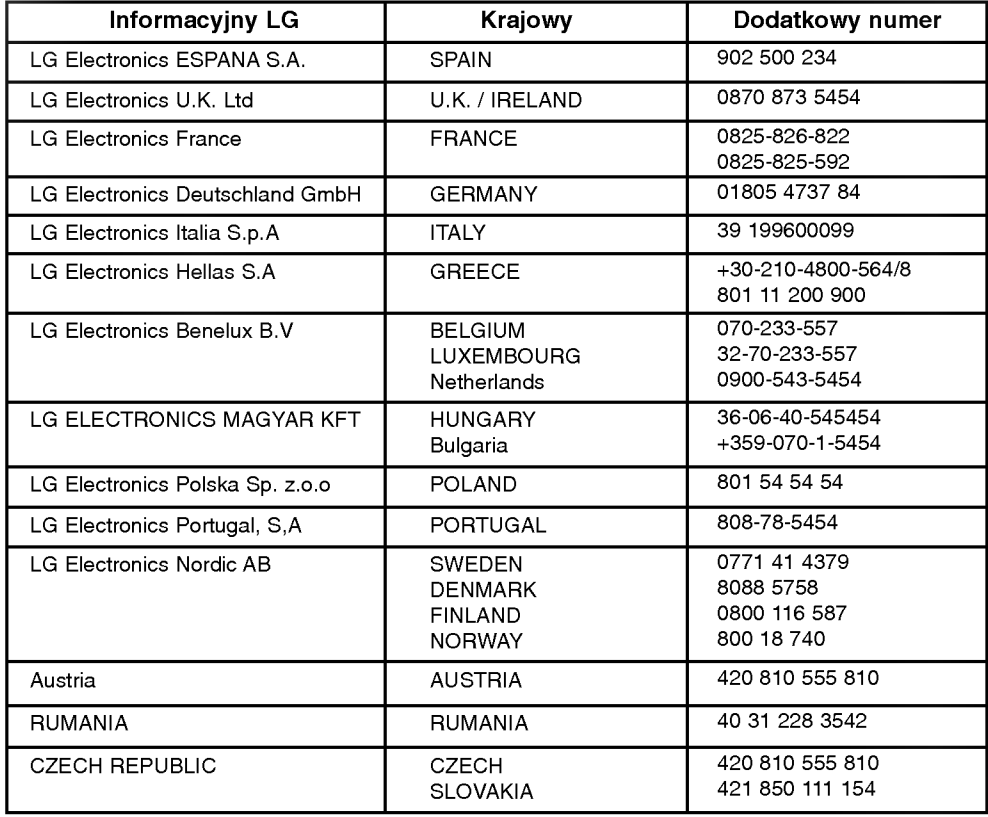

\* Aby uzyskać informacje o numerach infolinii, odwiedź stronę internetową (www.lge.com)

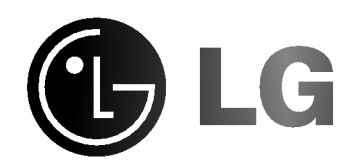

P/NO : MFL36334732